Eindwerk Seppe Duwé

de Vlaamse ScriptiePrijs

### **Departement Industriële Wetenschappen en Technologie**

#### **Opleiding Bachelor in de elektronica-ICT**

Afstudeerrichting ICT

# **Online communicatiepaspoortbeheer met CakePHP**

Eindwerk aangeboden tot het behalen van het diploma van Bachelor in de elektronica-ICT

door **Seppe Duwé**

o.l.v. Sille Van Landschoot, KHBO Clem De Bolle, Mediander Ann De Winter, Mediander

Academiejaar 2012 - 2013

KHBO Campus Oostende ● Zeedijk 101 ● B-8400 Oostende ● Tel. +32 59 56 90 00 ● Fax +32 59 56 90 01 ● [www.khbo.be](http://www.khbo.be/)

Deze eindverhandeling was een examen. De tijdens de verdediging geformuleerde opmerkingen werden niet opgenomen.

### <span id="page-3-0"></span>Het woord vooraf

Mijn opleiding Bachelor Elektronica-ICT met afstudeerrichting ICT (AI1EI) vereist voor het behalen van mijn diploma dat ik een stage doorloop met daaraan gekoppeld het volbrengen van een opdracht als eindwerk. Bij mijn zoektocht naar een geschikt eindwerk en stage werd mijn interesse gewekt door de verschillende opdrachten uitgeschreven door Cera Award. Bij mijn voorkeurkeuze werd ik geselecteerd voor het uitvoeren van de opdracht. Mijn stage op het MPC St-Franciscus duurde 12 weken, nl: van 1 februari tot 24 mei 2013, in opdracht van Mediander. Onder begeleiding van mevr. Clem De Bolle (buitenpromotor) en mr. Sille Van Landschoot (binnenpromotor). Hierbij wil ik verder alle personen bedanken die mij begeleid en bijgestaan hebben gedurende de stage.

Vervolgens wil ik de personen oprecht bedanken die mij deze kennis hebben aangeleerd waardoor ik deze opdracht kon realiseren:

- Mr. L. Vanhee (coördinator Stage en Opleidingshoofd);
- Mr. O. Rosseel (docent webtechnologie Client side & databases);
- Mr. S. Van Landschoot (docent webtechnologie server side PHP);
- Mr. L. Decroos (docent objectgericht programmeren JAVA en C++);
- Mr. J. Boydens (docent objectgericht programmeren C++, Visual C++);
- Mr. T. Cordemans (docent netwerkbeheer);
- Mr N. De Witte.

Ook zou ik graag mijn ouders, vrienden en klasgenoten willen bedanken voor hun onvoorwaardelijke steun die ze mij hebben gegeven tijdens de hele schoolcarrière.

*Ik hoop dat u, als lezer, dit een interessante bundel vindt en veel bijleert!*

### <span id="page-4-0"></span>Abstract NL

Een communicatiepaspoort vormt een praktische, persoon gestuurde manier om mensen met communicatieproblemen te ondersteunen in het voorstellen van informatie over zichzelf en het toegankelijk maken voor diegenen met wie ze interageren. Op die manier wordt de interactie met de omgeving verbeterd. Paspoorten zijn een manier om complexe informatie te verzamelen en het te presenteren in een makkelijk te volgen formaat met visuele pictogrammen.

Ieder communicatiepaspoort is uniek, net zoals de persoon aan wie hij toebehoort. Met deze applicatie kunnen begeleiders, ouders of voogden op een gebruiksvriendelijke manier een communicatiepaspoort aanmaken, aanpassen en afdrukken. Dit door een reeks stappen te doorlopen die veelal een eenvoudig antwoord vereisen. Er is altijd de mogelijkheid om het heel persoonlijk te maken door eigen antwoorden in te voeren, symbolen in te voegen, humor te gebruiken en door een heel specifieke vorm van het communicatiepaspoort te kiezen.

De doelgroep moet dit paspoort steeds bij zich hebben om snel visueel aan te tonen wat hun mogelijkheden en beperkingen zijn.

We besluiten dat door gebruik te maken van de webapplicatie de stap kleiner wordt om een communicatiepaspoort in gebruik te nemen.

**Sleutelwoorden**: communicatiepaspoort, communicatie, personen met een communicatieve beperking, template, CakePHP, online, webapplicatie

### <span id="page-5-0"></span>Abstract ENG

A personal communication passport is a practical and person-centered way of supporting children, young people and adults who cannot easily speak for themselves. And making it accessible for those they interact. In order to improve the interaction with the environment, passports are a way of pulling complex information together and presenting it in an easy-to-follow format.

Each communication passport is unique, just as the person to whom it belongs. With this software package counselors, parents or guardians have an easy way to create, update and print a communication Passport. The software package has a series of menus to go through and that usually needs a simple answer. It also gives the opportunity to make the passport personal with different forms, colors,…

The persons with disabilities needs this passport so that they can quickly visualize (icons) their abilities and disabilities. In that way the person who wants to communicate with them knows what to do and what to aspect.

We conclude that by taking advantage of the web application using the communication step has been reduced to a passport to be taken into use. Further development of the web application for more different layouts designated.

**Keywords**: communicatiepassport, communication, individuals with a communication disorder template, CakePHP, online, webapplication

### <span id="page-6-0"></span>Inhoudsopgave

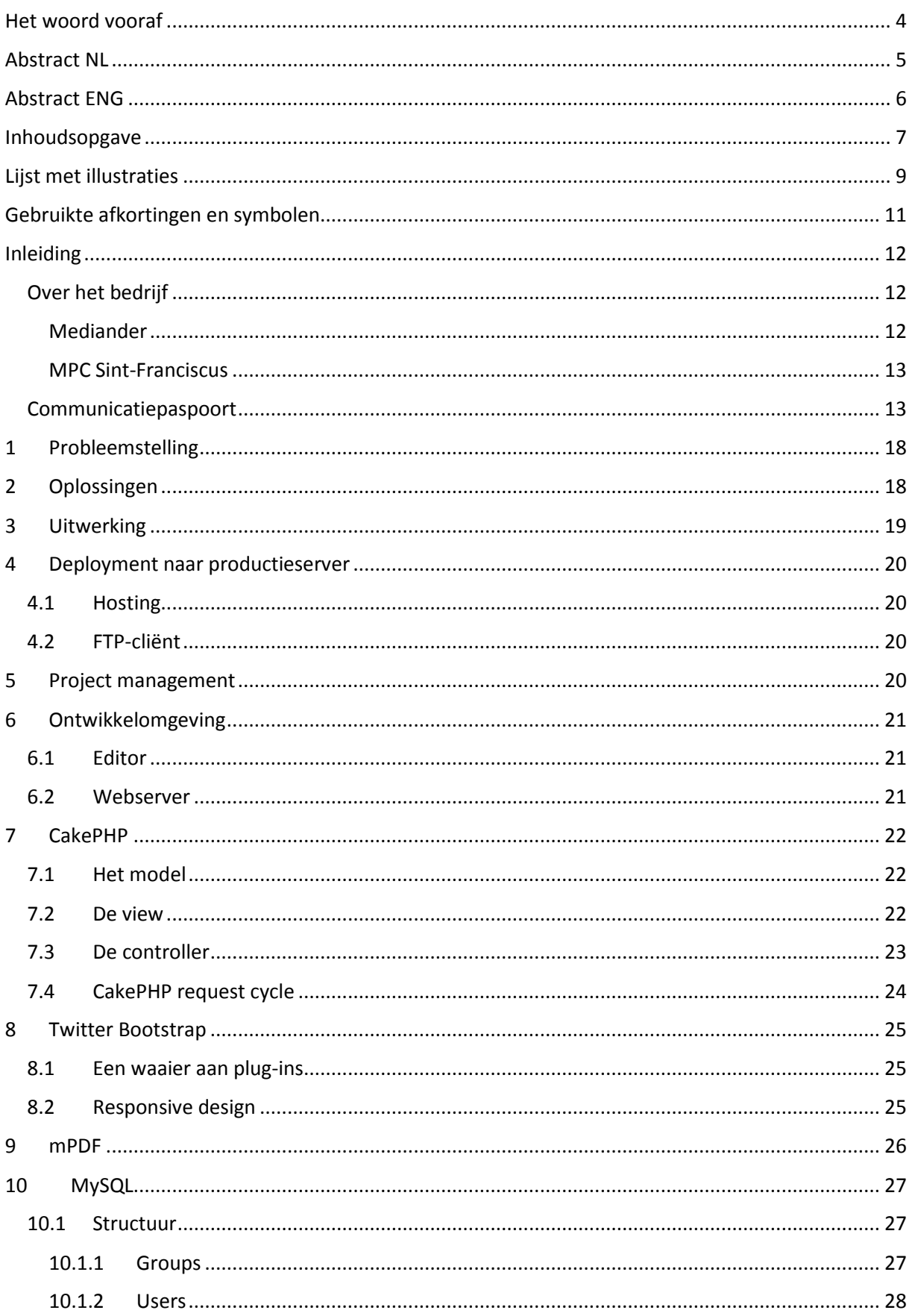

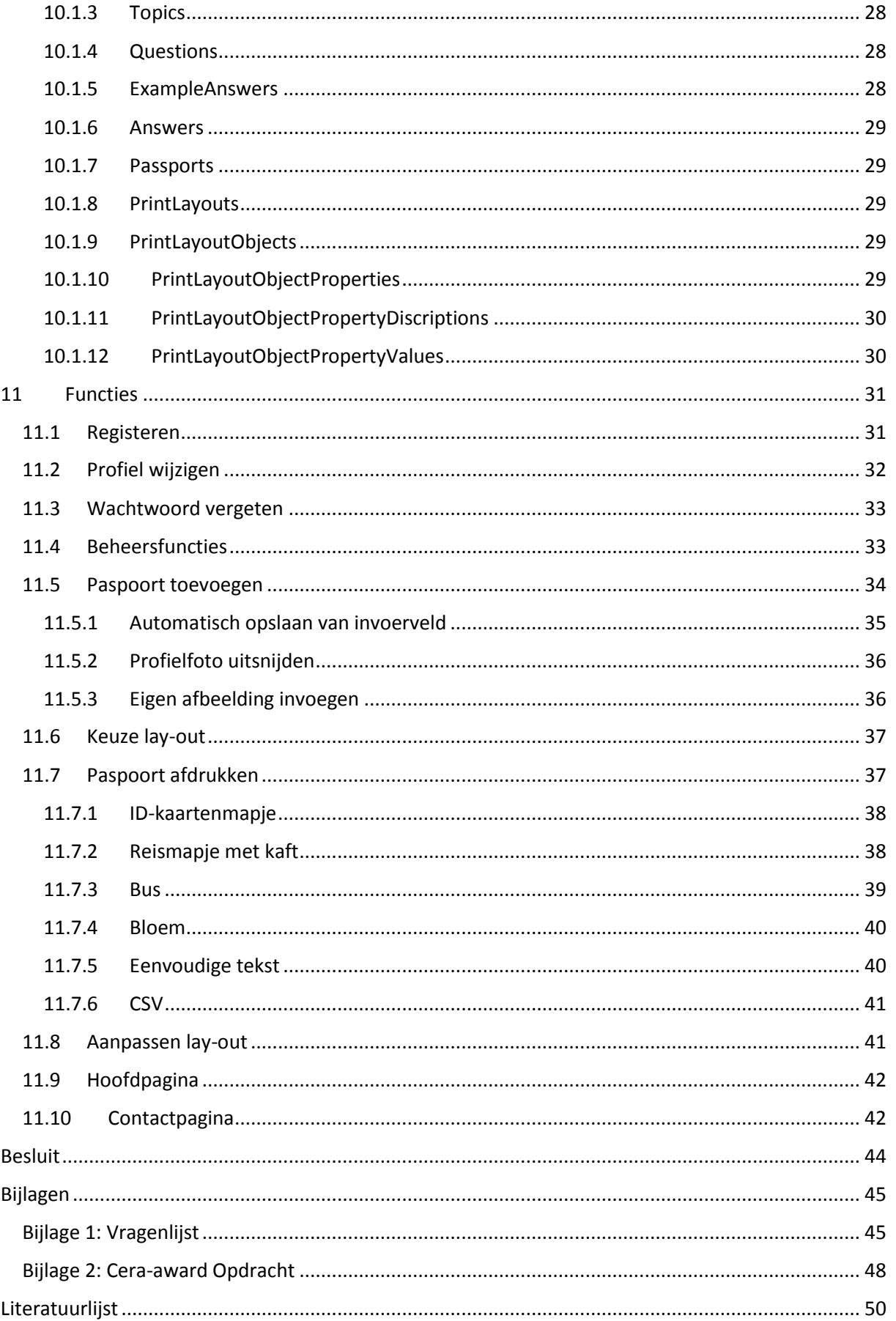

## <span id="page-8-0"></span>Lijst met illustraties

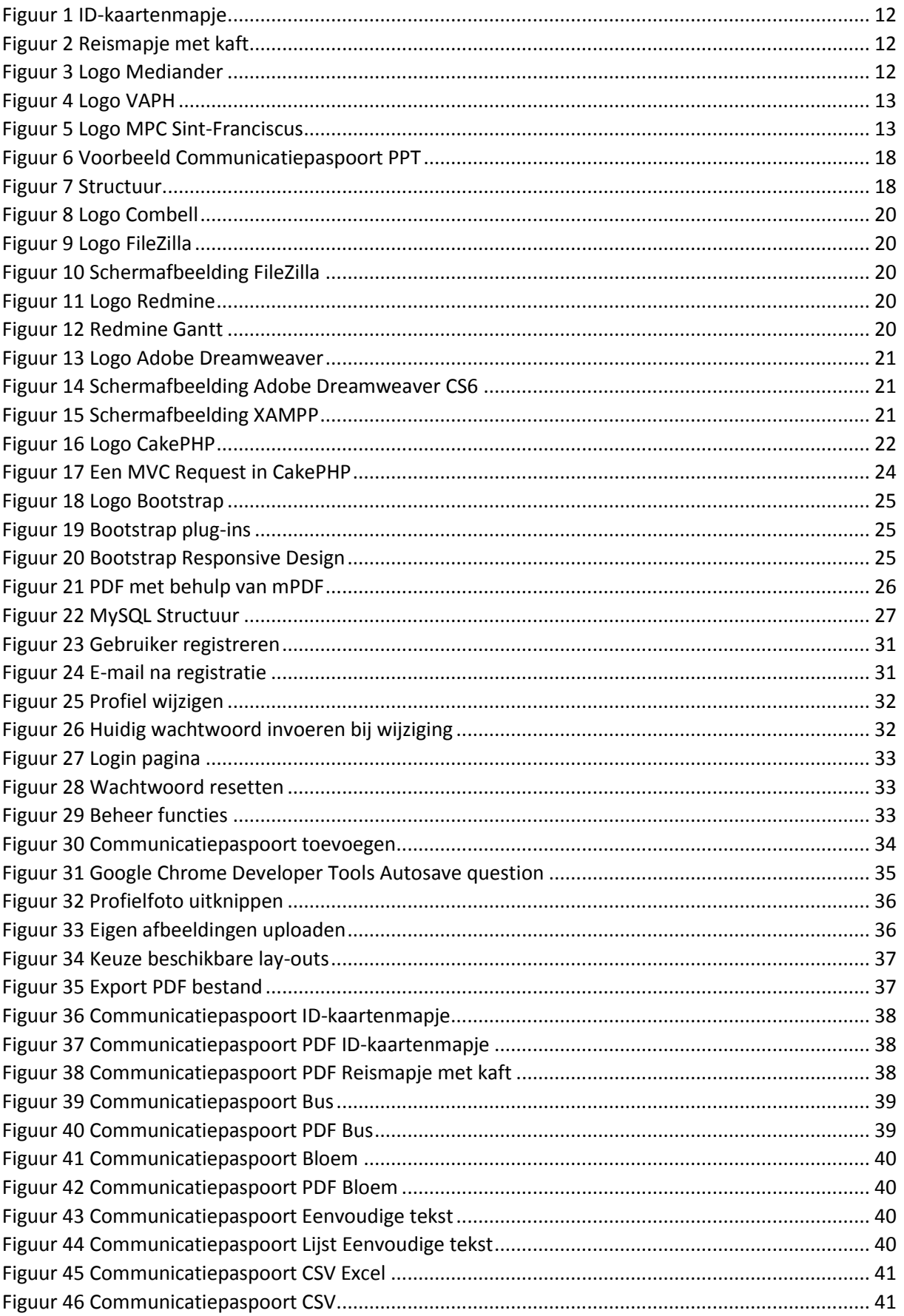

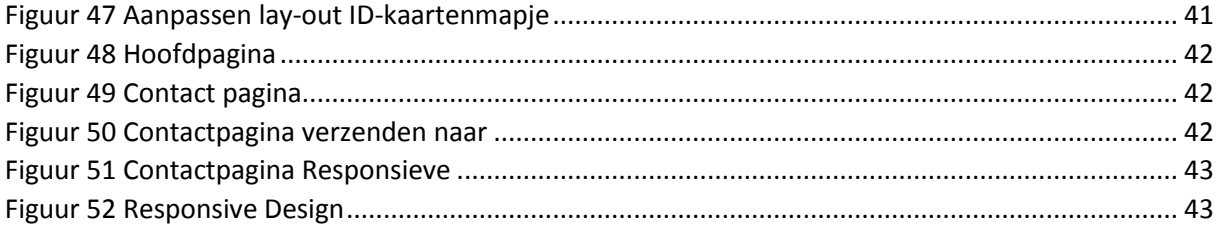

## <span id="page-10-0"></span>Gebruikte afkortingen en symbolen

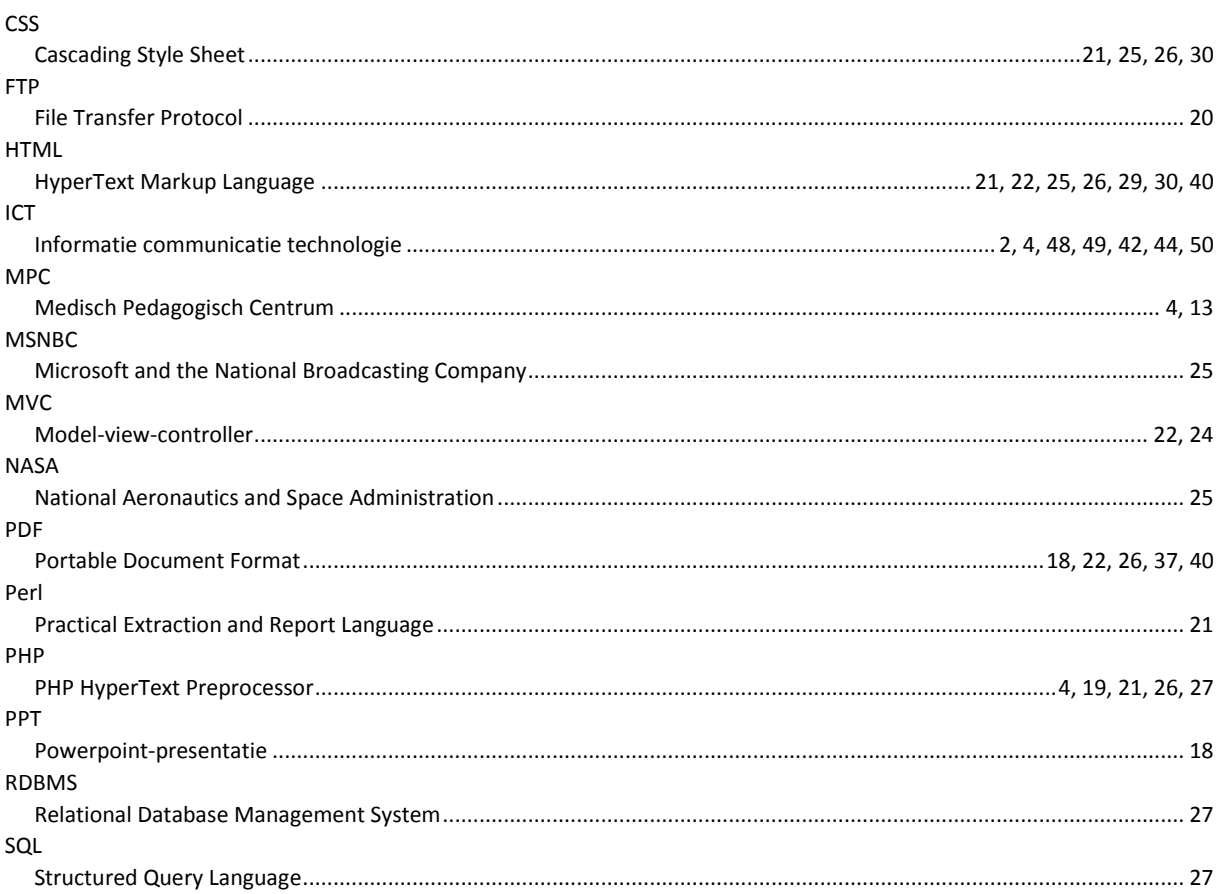

### <span id="page-11-0"></span>Inleiding

Mediander is al een geruime tijd aan het werk rond het ontwerpen van een communicatiepaspoort voor personen met een communicatieve beperking. Hier zijn al onderzoeken aan vooraf gegaan.

 Leen Antonissen: Onderzoek naar gebruiksvriendelijke vormen van het communicatiepaspoort voor personen met een communicatieve beperking

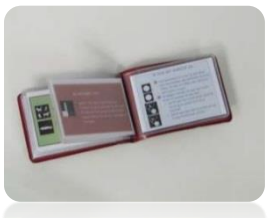

*Figuur 1 ID-kaartenmapje*

 Evelien Meulemeester: Verkennend onderzoek naar een bruikbare template voor een communicatiepaspoort.

Ik heb voor dit eindwerk binnen Cera Award gekozen vanuit mijn opgedane interesse tijdens een vakantiewerk in de socialprofitsector. Eveneens zijn enkele familieleden werkzaam in deze sector, waardoor mijn motivatie om hierin mijn steentje bij te dragen werd aangewakkerd. Ik hoop dat mijn kennis kan bijdragen aan het helpen van mensen met een beperking.

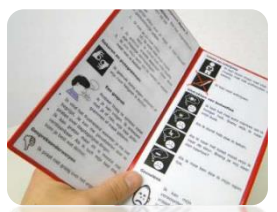

Op basis van de eerder gemaakte scripties en de bevindingen hieromtrent werd mij gevraagd een softwarepakket te ontwikkelen zodat begeleiders, ouders en voogden op een gebruiksvriendelijke manier een communicatiepaspoort kunnen aanmaken.

Dit resultaat zal dan worden gebruikt in de verschillende deelorganisaties van Figuur 2 Reismapje met kaft Mediander en door alle verantwoordelijken van mensen met een beperking.

Dit eindwerk bestaat uit probleemstelling, aanpak, uitwerking, conclusies en reflectie. Hierin beschrijf ik de genomen stappen en aanpak tijdens de stage.

#### *[www.communicatiepaspoort.be](http://www.communicatiepaspoort.be/)*

# <span id="page-11-1"></span>Over het bedrijf

<span id="page-11-2"></span>Mediander

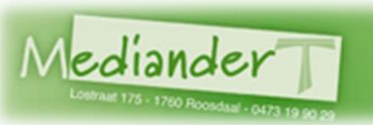

Mediander is een open, vrijwillig samenwerkingsverband van organisaties actief in de zorg, onderwijs en begeleiding van personen met een handicap in Vlaanderen en Brussel.

De kernopdracht van Mediander is het opzetten van leernetwerken tussen de verschillende leden en andere deelnemers. Lerenden komen samen om ervaringen uit te wisselen. Het resultaat is dat ieder een nieuwe kijk krijgt op de eigen praktijk, nieuwe visies exploreert, feedback geeft en krijgt op concrete praktijkproblemen. *Figuur 3 Logo Mediander*

De naam Mediander is ontstaan uit het neologisme "mee die ander". Het vindt zijn eerste betekenis uiteraard in de manier hoe het uitgesproken wordt. Mediander wil immers middelen aanreiken van een geëigende, volwaardige plaats aan die bijzondere 'ander', waarop hun respectievelijke dienstverlening en onderwijs gericht is. Mediander wil bemiddelen tussen de betrokken organisaties om zo nog betere resultaten te behalen.

Verder is er ook een associatie met het woord 'meander', gezien hun werking toch een meanderend, bochtig proces impliceert. Dat ook dit proces - net als alle essentiële menselijke processen - een werkwoord is, wordt duidelijk gemaakt met de 't in de staart. Deze verwijst naar hun wortels en eerdere gestalte, met name in de Taugroep.

#### <span id="page-12-0"></span>MPC Sint-Franciscus

MPC Sint-Franciscus wordt erkend door het Vlaams Agentschap voor Personen met een Handicap. *Figuur 4 Logo VAPH*

- als ambulante begeleidingsdienst "Tussenin" voor de ondersteuning van gezinnen met kinderen met een gedragsstoornis, emotionele en/of een mentale handicap
- als semi-internaat voor de semi-residentiële opvoeding en begeleiding van 95 kinderen en jongeren van 0 tot 21 jaar
	- met een emotionele stoornis, gedragsstoornis of autismespectrumstoornis
	- met een matig tot ernstig mentale handicap, al dan niet in combinatie met een emotionele stoornis, gedragsstoornis of autismespectrumstoornis
	- met een zwaar mentale of meervoudige handicap
- als kortverblijf De Luwte voor kortdurende opvang van 4 kinderen, jongeren en (jong)volwassenen met een matig, ernstig tot zwaar mentale en/of meervoudige handicap
- als internaat voor de residentiële opvoeding en begeleiding van 151 kinderen en jongeren van 2,5 tot 21 jaar
	- met een emotionele stoornis, gedragsstoornis of autismespectrumstoornis
	- met een licht, matig tot zwaar mentale handicap, al dan niet in combinatie met een emotionele stoornis, gedragsstoornis of autismespectrumstoornis
- als logeerverblijf voor kortdurende opvang van kinderen, jongeren en volwassenen met een handicap in leef- en woongroepen (max. 520 logeerdagen)
- als woon- en ondersteuningscentra en projecten beschermd wonen voor 82 werk bekwame volwassenen met een handicap

Ze werken actief mee aan de uitbouw van een regionaal netwerk van dienstverlening. Samen met verschillende centra en voorzieningen uit de regio is het hun taak ervoor te zorgen dat geen enkele zorgvraag van personen met een handicap door de mazen van het net glipt. Waar nodig wordt samengewerkt met gespecialiseerde therapeutische centra, klinieken of organisaties. Hier is Mediander er één van.

#### <span id="page-12-1"></span>Communicatiepaspoort

Deze inleiding baseerde ik op het werk van Leen Antonissen, gezien zij al in samenwerking met Mediander het communicatiepaspoort bestudeerde en besprak.

*Communicatiepaspoorten vormen een praktische, persoon gestuurde, positieve manier om mensen met communicatieproblemen te ondersteunen in het voorstellen van informatie over zichzelf en het toegankelijk maken ervan voor diegenen met wie ze interageren (naar: Millar & Caldwell, 1997)*

In 1991 ontwikkelde Sally Millar, een gerenommeerde logopediste van het callcenter in Edinburg en tevens één van de pioniers in het onderbouwd uitwerken van communicatiepaspoorten, een eerste versie van een persoonlijk communicatiepaspoort gericht aan de gesprekspartners van een cliënt met communicatieve moeilijkheden. Eerder was al vastgesteld dat het optimaliseren van de communicatieve mogelijkheden van personen met een beperking, op welk vlak en in welke graad ook, niet de enige garantie is tot succes. Ook gesprekspartners spelen in dit proces van interactie een

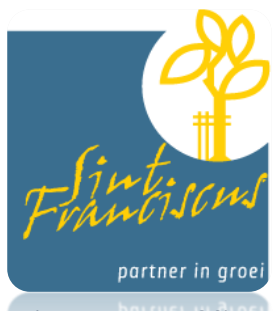

*Figuur 5 Logo MPC Sint-Franciscus*

belangrijke rol. Communicatie komt immers tot stand als gedrag van een persoon, dat waargenomen kan worden door een andere persoon en dat leidt tot veranderingen in de kennis, de gevoelens en het gedrag van die ander (Oskam & Scheres, 2000). Kuijpers (2010) verwoordt dit als volgt: "Gesprekspartners moeten de intentie hebben én over de informatie beschikken om de mogelijkheden van de persoon met beperking te zien." Oskam & Scheres (2000) concludeerden dat iedere mens zijn eigen niveau van communiceren heeft, waarbij de omgeving moet aansluiten, voordat er enigszins sprake kan zijn van optimale communicatie en wederzijds begrip. Personen met communicatieve moeilijkheden blijven daarom des te meer aangewezen op hun gesprekspartners ten aanzien van een kwaliteitsvolle interactie.

Vanuit de aandacht voor de rol van gesprekspartners ontwikkelde Sally Millar in een eerste versie van een communicatiepaspoort. Een communicatiepaspoort is een hulpmiddel dat informatie voorziet over hoe het gedrag en de signalen van een persoon met een communicatieve beperking correct geïnterpreteerd kunnen worden. Met behulp van dit document zouden onbekende gesprekspartners, ongeacht hun beperkte kennis over de houder van het paspoort, toch in communicatie moeten kunnen treden. Het paspoort geeft kort en bondig de nodige informatie over het unieke karakter, het gedrag en het communicatiesysteem van de houder van het paspoort, waardoor de gesprekspartner kan inspelen op zijn of haar communicatieve mogelijkheden en interesses. Het beschrijft de acties (gebaren, reiken, wijzen,..) die de houder op vlak van communicatie zal (kan) ondernemen om zijn wil, opvattingen en dergelijke over te brengen. Millar stelde volgende concrete eisen aan een persoonlijk paspoort.

Het communicatiepaspoort moet:

- (1) de persoon op een positieve manier als individu in plaats van een persoon met beperkingen voorstellen;
- (2) een plaats voorzien voor de persoonlijke overtuigingen en voorkeuren;
- (3) het unieke karakter en het gevoel voor humor, etc. weergeven;
- (4) beschrijven hoe je het best communiceert met de persoon in kwestie;
- (5) zowel informatie over het verleden als over de toekomst bevatten;
- (6) de inbreng van de directe omgeving (familie, vrienden) en professionelen als gelijke waarderen.

Het communicatierapport biedt als het ware een handvat aan onbekende gesprekspartners. De focus ligt hierbij meer op het aanbieden van communicatieve mogelijkheden aan de omgeving. Dit zodat gesprekspartners hun interactiepatronen kunnen aanpassen aan de mogelijkheden, noden en interesses van de houder en om de reacties of inadequate responsen van de persoon in kwestie correct te kunnen interpreteren. Het initiatief om zich aan te passen en duidelijk te maken hoeft hierbij minder van de persoon met een beperking te komen. Door het aanbieden van het gepersonaliseerde paspoort neemt de houder in principe al één stap in de goede richting om een gesprek te starten (Meulemeester, 2010).

De aanwezigheid van wederzijds begrip in de communicatie is een tweede, even belangrijke, voorwaarde. Doordat op het paspoort staat weergegeven wat men kan en mag verwachten van de houder van het paspoort, kan ook dit begrip tot stand komen. Omgekeerd geldt ook dat, indien de houder de inhoud van zijn paspoort kent, hij of zij ook weet wat hij mag of kan verwachten van zijn gesprekspartners. Hiermee wijzen we op de nood aan betrokkenheid van het individu bij het opstellen van een communicatiepaspoort (Millar, 2003).

Het paspoort is geschikt voor personen:

- (1) bij wie de communicatie net is opgestart;
- (2) bij wie de communicatie beperkt is en de signalen gemakkelijk over het hoofd gezien kunnen worden;
- (3) bij wie de communicatie onconventioneel, moeilijk te begrijpen of te interpreteren is;
- (4) bij wie hulpmiddelen (zowel laag technologisch als hoog technologisch) gebruikt worden om te communiceren;
- (5) personen die veranderen van setting;
- (6) personen die veel contact hebben en activiteiten uitvoeren buitenshuis;
- (7) personen die verblijven in een setting met veel en wisselend personeel, mee in achting genomen (Millar, 2003).

Millars concept wekte veel interesse in meerdere landen. Millar kan gezien worden als de grondlegger van dit communicatiepaspoort. Ook Vlaanderen streeft sinds enkele jaren naar het gebruik ervan en realiseerde reeds een aantal onderzoeken.

Mariën & Daems bevestigden Millars conclusie. Een communicatiepaspoort kan een meerwaarde bieden aan personen met een communicatieve beperking. Zowel voor personen die gewoonlijk gebruik maken van een technisch hulpmiddel als personen die gebruik maken van een niet-technisch hulpmiddel (Mariën & Daems, 2007). In beide onderzoeken werden onbekende gesprekspartners in contact gebracht met personen met een communicatieve beperking die een gepersonaliseerd communicatiepaspoort hanteerden. Daems impliceerde echter dat verder onderzoek naar de inhoud van een paspoort aangewezen leek.

Evelien Meulemeester (2010) ging hier verder op in en voerde een verkennend onderzoek uit waarin ze naging of een eigen ontwikkelde template een bruikbaar instrument is bij het opstellen van een communicatiepaspoort. Een template is een soort sjabloon dat inhoudelijke richtlijnen geeft bij het opstellen van een communicatiepaspoort. Het gebruik van een standaardtemplate zou enerzijds hulp of ondersteuning kunnen bieden bij de keuze voor verschillende onderwerpen of componenten die zeker aan bod dienen te komen, anderzijds neemt het opstellen van een paspoort langs die weg minder tijd in. Bij de opmaak van het communicatierapport moet echter wel in het achterhoofd gehouden worden dat de template niet geheel of gedeeltelijk mag worden overgenomen, gezien er in dat geval geen sprake meer is van een "persoonlijk" paspoort. Meulemeester maakte bij het opstellen van dit template gebruik van een eerder opgestelde format van het leernetwerk Mediander. Voor 17 personen met een mentale of motorische beperking tussen de 7 en 71 jaar werd een paspoort opgesteld met de volgende onderdelen: algemene informatie, gebaren en pictogrammen, lezen en schrijven, een gesprek, interesses, uitdrukken van behoeftes en gevoelens. Na evaluatie haalden enkele makers aan dat het soms noodzakelijk/interessant is ruimte te laten voor medische problematiek. Ook het weergeven van een aanmaakdatum en een noodnummer is interessant gebleken. Verder achtte men de inhoud behoorlijk volledig.

Anderzijds trachtte Meulemeester te achterhalen of een eerste contact aan de hand van zulk paspoort met een onbekende derde mogelijk was. Zij ondervond dat de eerste 10 minuten van een gesprek met behulp van het paspoort te overbruggen zijn en dat het paspoort verder aan de opgestelde doelen voldeed. Ze impliceerde echter dat er nood is aan onderzoek naar geschikte vormen van zo'n persoonlijk communicatiepaspoort. Voorlopig maakte men al gebruik van één standaardvorm. Het lijkt echter vanzelfsprekend dat een paspoort pas bruikbaar is indien de houder dit zelf wil en kan hanteren en/of aanbieden.

Naast Millar stelde ook Meulemeester een handleiding samen zodat ouders en/of hulpverleners zelf aan de slag kunnen om een communicatiepaspoort te maken. Voor richtlijnen bij het opstellen van dit paspoort verwijzen we graag naar "Personal Communication Passports: Guidelines for Good Practice" van Sally Millar (2003) of "Verkennend onderzoek naar een bruikbare template voor een communicatiepaspoort" van Evelien meulemeester (2010).

Inge Samaey (2010) streefde in samenwerking met Multiplus, in het kader van haar masterproef aan de faculteit psychologie en pedagogische wetenschappen, naar een communicatiepaspoort specifiek gericht tot personen met een ernstige meervoudige beperking. Samaey merkte na evaluatie op dat de gebruiksvriendelijkheid een grotere rol speelde dan oorspronkelijk werd gedacht. Weinig informatiebronnen benadrukten immers het belang ervan. "Het gaat erom dat het paspoort vooraf kenbaar gemaakt moet worden en dat het gebruik ervan bevorderd moet worden" (Samaey, 2010).

Gebruiksvriendelijkheid heeft voornamelijk te maken met de uiterlijke weergave (lay-out) en de hanteerbaarheid van een communicatiepaspoort. Scope (2008) gaf eerder aan dat de uiterlijke weergave van een paspoort niet van belang is, zolang de houder hier zelf voor gekozen heeft. Millar (2003) eiste van het paspoort dat de persoonlijkheid, het karakter en de humor van de persoon duidelijk weergegeven wordt. Dit accentueert nogmaals de nood aan betrokkenheid van de toekomstige houder bij het samenstellen van een paspoort. De toekomstige houder kan langs die weg zelf elementen kiezen die passen bij zijn/haar persoonlijkheid of karakter.

De reeds voorkomende weergaven zijn: een dubbelgevouwen A4-formaat (Meulemeester en Mediander, 2010), een vouwboekje in A5-formaat (CALL-centre, 2007; Ziekenhuisboek, 2002; Zorgwijzer, 2007; Oxfordshire Total Communication, 2007; Gloucestershire Total Communication, 2007; Ispeek, 2007), een dubbel gedrukt A4-formaat (het P-ASS-poort, 2009), een drieluik (Augmentative Communication Community, 2005) en een digitaal portfolio (InTaal en Kwecoo, 2006). Dit digitaal portfolio kan via internet aangepast worden door iedereen die er toegang tot heeft en maakt onderscheid tussen publieke en vertrouwelijke informatie (Samaey, 2010). Meulemeester (2010) vermeldt in haar werk dat inhoudelijke hoofdpunten in de verf gezet moeten worden zodat deze onthouden worden na één keer lezen. Een mogelijke manier om bepaalde informatie in de kijker te zetten is door foto's, afbeeldingen, pictogrammen of symbolen bij de tekst te plaatsen (Meulemeester, 2010). Daarnaast kan de informatie gestructureerd en overzichtelijk weergegeven worden door gebruik te maken van kaders, opvallende titels per onderwerp en dergelijke. Zowel de gebruikte visualisaties als het formaat, het lettertype, de kleuren, de grootte van de visualisaties, de grootte van het lettertype, de hoeveelheid tekst en andere factoren die het paspoort persoonlijk en uniek maken (een foto, een tekening, een kleurenprent, e.a.) behoren tot de uiteindelijke lay-out. Millar en Aitken (2003) en Scope (2008) gaven eerder al aan dat bepaalde formaten zinvoller zijn voor bepaalde situaties.

Tenslotte maakte Leen Antonissen (2011) een studie over de voorkeur van uitzicht en vorm van het communicatiepaspoort. Over het algemeen werden het houwtouw, de uitrekbare sleutelhanger, de kaart voor in de portefeuille en het ID-kaartenmapje het meest gekozen. Ouders kiezen eerder voor onopvallende, losse vormen waar hulpverleners eerder voor opvallende, bevestigde vormen kiezen.

Wat de methode van bevestiging betreft is het zinvol naast de persoonlijke voorkeur van de houder ook rekening te houden met de mogelijkheden om het paspoort te kunnen hanteren. Communicatieve beperkingen behoren immers vaak niet tot de primaire problematiek. Dit wil zeggen dat naast communicatie, vaak ook beperkingen op andere domeinen vastgesteld worden. Zoals eerder al duidelijk werd is de doelgroep waarvoor een paspoort opgesteld kan worden zeer heterogeen. In de praktijk is het gebruik van een paspoort zinvol bij ernstige en meervoudige beperkingen, fysieke

beperkingen en motorische spraakstoornissen, sensoriële beperkingen, leermoeilijkheden, gedragsen/of contactstoornissen, complexe beperkingen, meertaligheid en/of progressieve neurologische condities (Millar, 2003). Om de bruikbaarheid en toegankelijkheid van het communicatiepaspoort te vergroten voor iedereen met een communicatieve beperking, is het van belang verschillende aspecten op te lijsten die verder mee in rekening gebracht dienen te worden. Cress & French (1994), Cress & Coltz (1989), Demasco (1994), Goodenough Trepagnier (1994), Koester & Levine (1994), Light (1989) en Light & Lindsay (1991) belichten de factoren waarmee zij rekening houden bij de keuze voor een ondersteunend communicatiehulpmiddel:

- (1) het individu moet in staat zijn om te leren omgaan en gebruik te leren maken van het hulpmiddel;
- (2) de inhoud van een hulpmiddel moet overeenkomen met het bereikte niveau van communicatie;
- (3) het hulpmiddel moet relatief snel in gebruik genomen kunnen worden;
- (4) de gebruiker van het hulpmiddel moet zichzelf op een spontane manier kunnen voorstellen;
- (5) het hulpmiddel moet aangepast zijn aan de motorische capaciteiten en mag niet teveel fysieke inspanning vergen;
- (6) het hulpmiddel moet geselecteerd worden op basis van mentale, cognitieve mogelijkheden en/of intelligentie;
- (7) de gebruiker van het hulpmiddel moet zijn/haar aandacht kunnen aanhouden;
- (8) het hulpmiddel moet bovendien aanpasbaar zijn aan het steeds evoluerende niveau van de gebruiker.

### <span id="page-17-0"></span>1 Probleemstelling

Er zijn al een aantal projecten waar het communicatiepaspoort centraal staat, maar het aanmaken, aanpassen van een communicatiepaspoort is niet gebruiksvriendelijk. De beschikbare sjabloon zijn meestal in een Office PowerPoint bestandsformaat om een communicatiepaspoort op te stellen maar hierbij steken een aantal problemen de kop op:

- De gebruiker heeft een recente versie nodig van Office PowerPoint;
- De lay-out van het sjabloon is meestal na invoeren van de gepersonaliseerde gegevens volledig gewijzigd;
- Het aanpassen van de lay-out is niet gebruiksvriendelijk;
- De noodzaak aan concrete eenvoudige vragen is niet terug te vinden;
- Beschikbaarheid van het communicatiepaspoort is onhandig;
- Wijzigen van het communicatiepaspoort is onhandig.

### <span id="page-17-1"></span>2 Oplossingen

Nadat ik de bestaande problemen samen met de mensen van Mediander analyseerde, zijn we tot het besluit gekomen te werken met een reeks stappen.

Om een communicatiepaspoort af te drukken moet de gebruiker eenvoudigweg de stappen doorlopen.

De gegevens die op het communicatiepaspoort verschijnen, zullen gegenereerd worden afhankelijk van vragen die in de verschillende menu's dienen beantwoord te worden. De antwoorden zullen vrij eenvoudig in te geven zijn door de ouders van de patiënten, hun voogd of hun opvoeder. Ook werd gesteld dat een wijziging van lay-out (vorm, kleur,…) mogelijk dient te zijn zonder het hele proces te doorlopen.

Bedoeling is dat de patiënten dit paspoort dan steeds bij zich hebben om snel visueel (pictogrammen) aan te tonen wat hun mogelijkheden zijn.

De gebruiker moet zich eerst registeren voor hij toegang krijgt tot het aanmaken van een communicatiepaspoort. Hierna vult hij de gevraagde gegevens in en maakt hij een keuze hoe het communicatiepaspoort eruitziet, klik op afdrukken en de webapplicatie genereert een PDF die kan worden afgedrukt of opgeslagen.

Vanuit Mediander kreeg ik de resultaten van een eerder onderzoek naar voorkeur van uitzicht en vorm van het communicatiepaspoort door. Over het algemeen werden het houwtouw, de uitrekbare sleutelhanger, de kaart voor in de portefeuille en het ID-kaartenmapje het meest gekozen. Ik ontwikkelde enkele formaten, met ruimte voor eigen invulling (verschillende voorwerpen en kleuren).

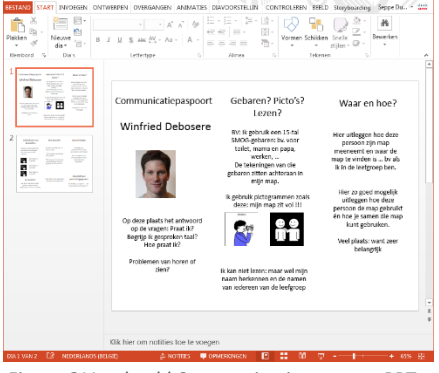

*Figuur 6 Voorbeeld Communicatiepaspoort PPT*

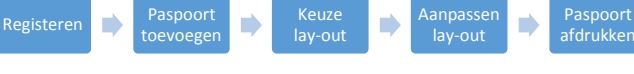

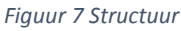

Paspoort

### <span id="page-18-0"></span>3 Uitwerking

Bij het begin van het productieproces stond ik voor de keuze een implementatie te maken met een computerprogramma of een webapplicatie. Elke keuze had zijn eigen voor- en nadelen. Na bespreking met meerder partijen werd voor een webapplicatie gekozen omdat:

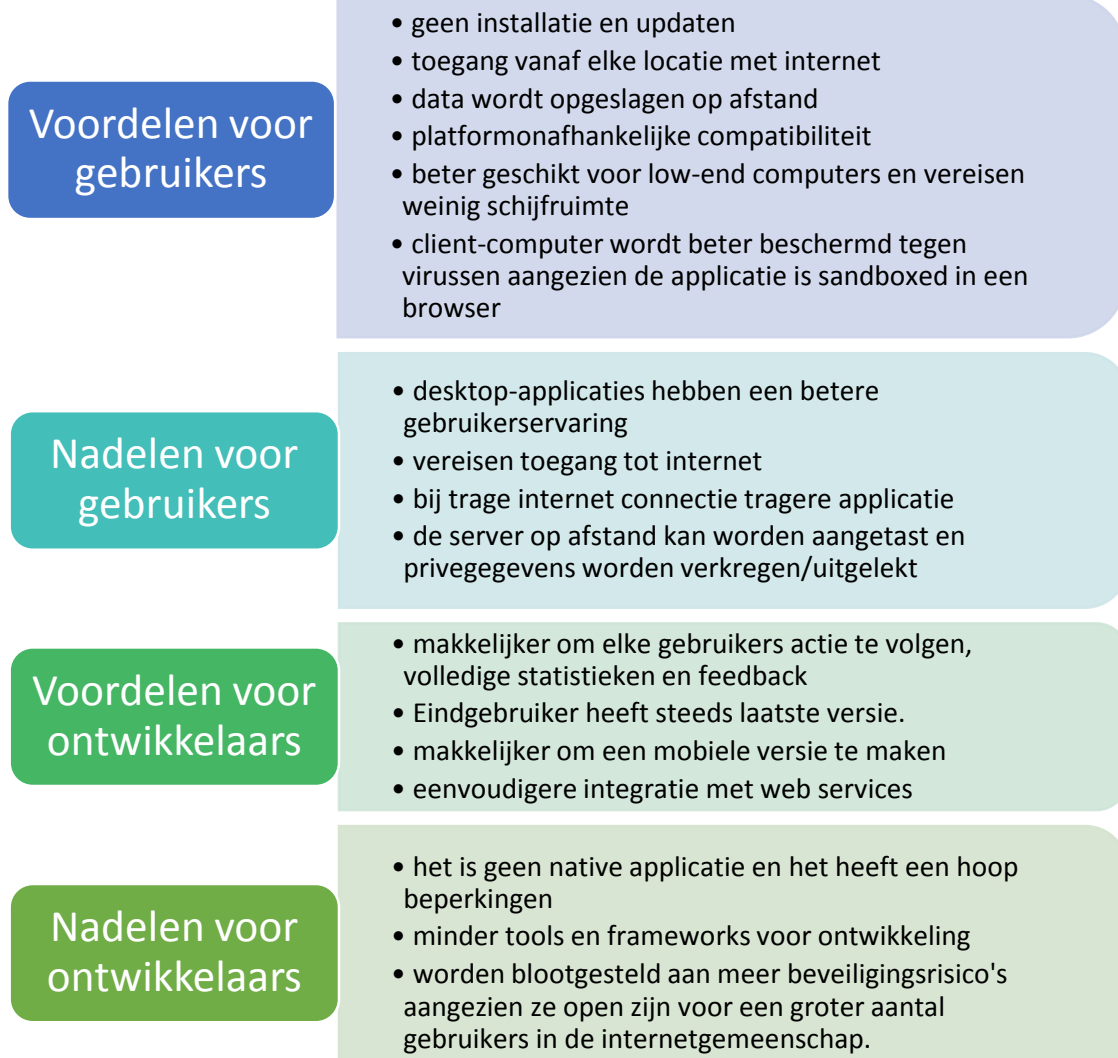

Er bestaan verschillende programmeertalen om webapplicaties te ontwikkelen. De meest gebruikte hiervan zijn PHP, Ruby on Rails en ASP.NET. Hier heb ik gekozen voor PHP aangezien ik hier het meeste ervaring mee heb en er een grote community achter zit.

### <span id="page-19-0"></span>4 Deployment naar productieserver

#### <span id="page-19-1"></span>4.1 Hosting

De webapplicatie wordt gehost op combell.com, aangezien het een betrouwbare one-stop partner is voor de hosting van zowat elke IT infrastructuur, website of applicatie. Tevens hebben ze 24/7 helpdesk en bieden ze meerdere hostingpakketten aan zodat

Your host on the internet

*Figuur 8 Logo Combell*

er later nog gemakkelijk kan gewijzigd worden van pakket als de webapplicatie groter wordt.

#### <span id="page-19-2"></span>4.2 FTP-cliënt

Om de webapplicatie online te plaatsen heb ik gebruik gemaakt van het opensource-FTP-programma FileZilla. Dit programma biedt de mogelijkheid om bestanden uit te wisselen tussen verschillende computers. In dit geval tussen mijn computer en het hostingbedrijf Combell.

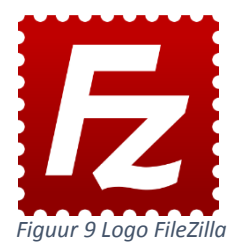

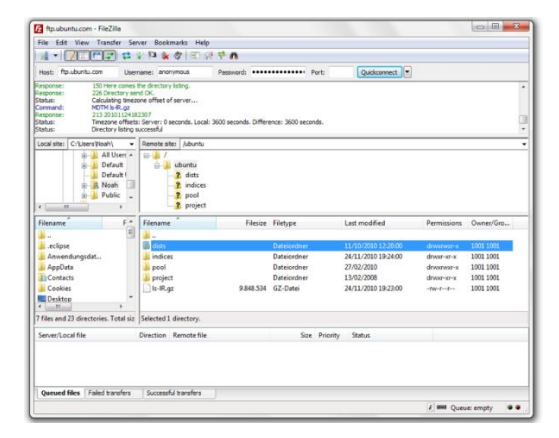

*Figuur 10 Schermafbeelding FileZilla*

### <span id="page-19-4"></span><span id="page-19-3"></span>5 Project management

Om het project in goede banen te leiden is er gebruik gemaakt van Redmine. Redmine is een gratis en open source, web-based project management en bugtracking tool. Het bevat onder andere een kalender en Gantt-diagrammen om de projecten en hun deadlines te visualiseren. Het biedt ook geïntegreerd project management functies, issue tracking, en ondersteuning voor verschillende versiebeheersystemen. Zoals de bekende Git, Subversion, Mercurial, …

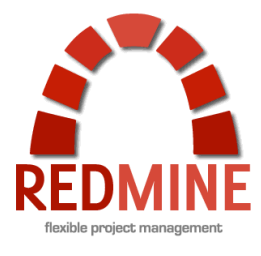

*Figuur 11 Logo Redmine*

<span id="page-19-5"></span>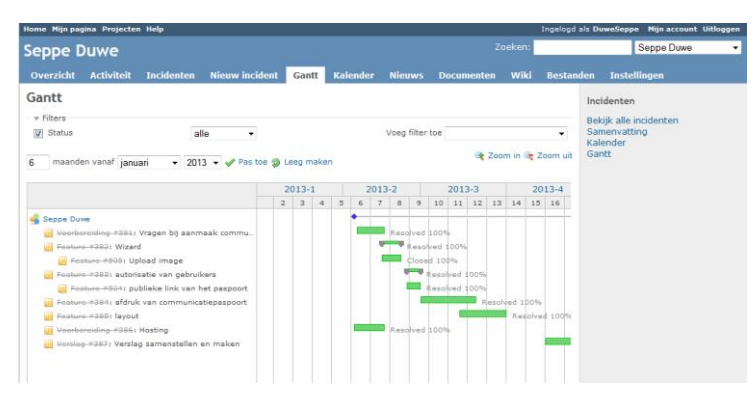

*Figuur 12 Redmine Gantt*

### <span id="page-20-0"></span>6 Ontwikkelomgeving

#### <span id="page-20-1"></span>6.1 Editor

De editor waar ik gebruik van maak is Adobe Dreamweaver CS6. Deze heb ik gekozen omdat het programma veelzijdig is, het ondersteund HTML en andere webtalen zoals PHP, JavaScript, CSS. Bij het inputten worden er automatisch suggesties voorgesteld waardoor de kans verminderd op typefouten en het prettiger werken is. De syntax wordt gehighlight waardoor fouten gemakkelijker opgespoord kunnen worden. Er is een PHP-bibliotheek ingebouwd zodat fouten snel gecorrigeerd kunnen worden. Regelmatig komen er updates die steeds nieuwe functies introduceren.

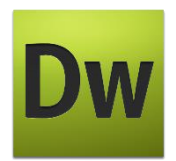

*Figuur 13 Logo Adobe* 

| Dw                                                                                                    |                                                                                                    | ☆-                        | $A -$ |                                                                                 |  |                                                   |                   | Ontwerper +                                                         |                        | $\sqrt{2}$                                                                                    | -                        | $\times$<br>$\Box$ |  |
|----------------------------------------------------------------------------------------------------|----------------------------------------------------------------------------------------------------|---------------------------|-------|---------------------------------------------------------------------------------|--|---------------------------------------------------|-------------------|---------------------------------------------------------------------|------------------------|-----------------------------------------------------------------------------------------------|--------------------------|--------------------|--|
|                                                                                                    |                                                                                                    |                           |       |                                                                                 |  |                                                   |                   |                                                                     |                        |                                                                                               |                          |                    |  |
|                                                                                                    | <b>Bestand</b>                                                                                                    | <b>Bewerken</b>           |       | Weergave Invoegen Wijzigen Formaat Opdrachten                                   |  |                                                   | Site Venster Help |                                                                     |                        |                                                                                               |                          |                    |  |
| Paspoort.php* X<br>C:\xampp\htdocs\app\Model\Paspoort.php<br>PrintLayout.php ×                                     |                                                                                                    |                           |       |                                                                                 |  |                                                   |                   |                                                                     |                        | Invoegen                                                                                      |                          |                    |  |
|                                                                                                    | 40. 30. 89. 69. F4. C Titel:<br>Code<br>Gedeeld<br>Ontwern.<br><b>Live</b>                                                                                  |                           |       |                                                                                 |  |                                                   |                   |                                                                     |                        |                                                                                               |                          | $\sqrt{2}$         |  |
|                                                                                                    |                                                                                                    |                           |       |                                                                                 |  |                                                   |                   |                                                                     |                        |                                                                                               | Algemeen <b>v</b>        |                    |  |
| 61 Kan dynamische verwante bestanden niet detecteren omdat dit document geen sitedefinitie heeft. Setup<br>$\odot$ |                                                                                                    |                           |       |                                                                                 |  |                                                   |                   |                                                                     |                        | B<br><b>Hyperlink</b>                                                                         |                          |                    |  |
| M                                                                                                    | $<$ ?php<br>$\mathbf{1}$                                                                                                    |                           |       |                                                                                 |  |                                                   |                   |                                                                     |                        |                                                                                               |                          | E                  |  |
|                                                                                                    | $\overline{a}$                                                                                                    |                           |       | App::uses('AppModel', 'Model');                                                 |  |                                                   |                   |                                                                     | Ė                      | r-1                                                                                           | E-mailkoopeling          |                    |  |
|                                                                                                    |                                                                                                    | $7 + 4$<br>$\overline{a}$ |       |                                                                                 |  |                                                   |                   |                                                                     |                        | d‰                                                                                            | Benoemd anker            |                    |  |
| ぢ                                                                                                    | 4<br>* Paspoort Model                                                                                                    |                           |       |                                                                                 |  |                                                   |                   |                                                                     |                        |                                                                                               |                          |                    |  |
| $+$                                                                                                    | ٠<br>$\overline{5}$<br>6<br>* @property User SUser                                                                                                    |                           |       |                                                                                 |  |                                                   |                   |                                                                     |                        |                                                                                               | Horizontale liin         |                    |  |
| iα                                                                                                    | $\overline{7}$                                                                                                    | $*1$                      |       |                                                                                 |  |                                                   |                   |                                                                     |                        | $\sqrt{2}$                                                                                    |                          |                    |  |
| 햧                                                                                                    | 8                                                                                                    |                           |       | class Paspoort extends AppModel {                                               |  |                                                   |                   |                                                                     |                        |                                                                                               | CSS-stillen AP-elementen | ٧Ξ                 |  |
| $\hat{\mathbf{w}}$                                                                                                 | 9<br>10<br>public function isOwnedBv(Spaspoort, Suser) {                                                                                                    |                           |       |                                                                                 |  |                                                   |                   |                                                                     | Alles<br><b>Huidia</b> |                                                                                               |                          |                    |  |
|                                                                                                    |                                                                                                    |                           |       |                                                                                 |  |                                                   |                   |                                                                     | Alle regels            |                                                                                               |                          |                    |  |
| $\{i\}$                                                                                                    | 11                                                                                                    |                           |       | return (\$this->field('id', array('id' => \$paspoort, 'user id' => \$user)) === |  |                                                   |                   |                                                                     |                        | (geen stillen gedefinieerd)                                                                   |                          |                    |  |
| 国                                                                                                    | Spaspoort) :<br>12                                                                                                    |                           |       |                                                                                 |  |                                                   |                   |                                                                     |                        |                                                                                               |                          |                    |  |
|                                                                                                    |                                                                                                    |                           |       |                                                                                 |  |                                                   |                   |                                                                     |                        |                                                                                               |                          |                    |  |
| e is<br>13                                                                                                    |                                                                                                    |                           |       |                                                                                 |  |                                                   |                   |                                                                     |                        |                                                                                               |                          |                    |  |
|                                                                                                    | 14<br>public function afterDelete (\$cascade = true) {                                                                                                    |                           |       |                                                                                 |  |                                                   |                   |                                                                     |                        |                                                                                               |                          |                    |  |
| è                                                                                                    | 15<br>App::uses('Folder', 'Utility');                                                                                                    |                           |       |                                                                                 |  |                                                   |                   |                                                                     |                        | Eigenschappen                                                                                 |                          |                    |  |
|                                                                                                    | 16<br>Sfolder =new Folder('files' . DS . 'paspoorts' . DS . Sthis->id);<br>2.77<br>CEALdam-Sdalate () +                                                     |                           |       |                                                                                 |  |                                                   |                   |                                                                     |                        | $\frac{1}{2}$ $\frac{1}{2}$ $\frac{1}{2}$ $\frac{1}{2}$ $\frac{1}{2}$ $\frac{1}{2}$<br>880/00 |                          |                    |  |
|                                                                                                    |                                                                                                    |                           |       |                                                                                 |  |                                                   |                   |                                                                     |                        |                                                                                               |                          |                    |  |
|                                                                                                    |                                                                                                    |                           |       |                                                                                 |  |                                                   |                   | 1K / 1 sec Unicode (UTF-8)                                          |                        | Bestanden Middelen                                                                            |                          |                    |  |
|                                                                                                    | Koppelingen controleren Siterapporten FTP-logboek Fouten op de server opsporen<br>Validatio<br>Zoeken<br><b>Referentie</b><br><b>Browsercompatibiliteit</b> |                           |       |                                                                                 |  |                                                   |                   |                                                                     | $r =$                  | <b>Red</b> Bureaublad                                                                         | ▾                        | Sites beheren      |  |
| $\triangleright$ Lijn                                                                                              |                                                                                                    | Probleem                  |       |                                                                                 |  | <b>Probleem met browserondersteuning</b>          |                   |                                                                     |                        | Lokale bestanden                                                                              |                          | $Gro$ $\sim$       |  |
|                                                                                                    |                                                                                                    |                           |       |                                                                                 |  |                                                   |                   | Open een document en kies Browsercompatibiliteit controleren in het |                        |                                                                                               | 38.jpg                   | 99                 |  |
|                                                                                                    |                                                                                                    |                           |       |                                                                                 |  | pilmenu links.                                    |                   |                                                                     |                        |                                                                                               | MG %7761b.jpg            | 2.35               |  |
|                                                                                                    |                                                                                                    |                           |       |                                                                                 |  |                                                   |                   |                                                                     |                        |                                                                                               | MG 7761.JPG              | 5.05%              |  |
|                                                                                                    |                                                                                                    |                           |       |                                                                                 |  |                                                   |                   |                                                                     |                        |                                                                                               | MG 5360.jpeg             | в                  |  |
|                                                                                                    |                                                                                                    |                           |       |                                                                                 |  |                                                   |                   |                                                                     |                        |                                                                                               | MG 5360.jpg              | $8.42$ .           |  |
|                                                                                                    | $\leftarrow$                                                                                                    |                           |       | $\mathbf{m}$                                                                    |  | Ga naar Adobe, com voor nieuwe probleemmeldingen. |                   | Ziet u een weergaveprobleem dat niet wordt gemeld door Dreamweaver? |                        | $\leftarrow$ $m$                                                                              |                          |                    |  |
|                                                                                                    |                                                                                                    |                           |       |                                                                                 |  |                                                   |                   |                                                                     |                        | G <sup>2</sup>                                                                                |                          | Logboek            |  |

*Figuur 14 Schermafbeelding Adobe Dreamweaver CS6*

#### <span id="page-20-3"></span><span id="page-20-2"></span>6.2 Webserver

Om de webapplicatie lokaal te testen heb ik gebruik gemaakt van het opensourceproject XAMPP. Deze bestaat onder andere uit de Apache-webserver, MySQL, PHP en Perl. Het is eenvoudig te installeren en beschikt over een uitgebreide documentatie.

| les.                                                                                                    |                                  |                                                                                                    | XAMPP Control Panel v3.1.0 3.1.0 [ Compiled: September 20th 2012 ]                                                                                                    |                |              |        |      | $\mathbf{x}$<br>回<br>0 |
|----------------------------------------------------------------------------------------------------|----------------------------------|----------------------------------------------------------------------------------------------------|----------------------------------------------------------------------------------------------------|----------------|--------------|--------|------|------------------------|
|                                                                                                    | XAMPP Control Panel v3.1.0 3.1.0 | Config                                                                                                    |                                                                                                    |                |              |        |      |                        |
| <b>Modules</b><br><b>Service</b>                                                                                                    | <b>Module</b>                    | PID(s)                                                                                                    | Port(s)                                                                                                    | <b>Actions</b> |              |        |      | Netstat                |
| $\boldsymbol{\mathsf{x}}$                                                                                                    | Apache                           | 2428<br>6472                                                                                                    | 80, 443                                                                                                    | <b>Stop</b>    | Admin        | Confia | Logs | Shell<br>≂             |
| $\boldsymbol{\times}$                                                                                                    | <b>MySQL</b>                     | 8516                                                                                                    | 3306                                                                                                    | <b>Stop</b>    | <b>Admin</b> | Config | Logs | <b>Explorer</b>        |
| $\boldsymbol{\mathsf{x}}$                                                                                                    | File7illa                        |                                                                                                    |                                                                                                    | <b>Start</b>   | Admin        | Config | Logs | <b>Services</b>        |
|                                                                                                    | Mercury                          |                                                                                                    |                                                                                                    | <b>Start</b>   | Admin        | Config | Logs | @ Help                 |
| $\boldsymbol{\mathsf{x}}$                                                                                                    | Tomcat                           |                                                                                                    |                                                                                                    | <b>Start</b>   | Admin        | Config | Logs | R<br>Quit              |
| 16:26:44 [main]<br>16:26:44 [main]<br>16:26:46 [main]<br>16:26:46 [main]<br>16:26:46 [main]<br>16:26:46 [main]<br>16:27:13 [Apache]<br>16:27:14 [Apache]<br>16:27:19 [mysql]<br>16:27:20 [mysql] |                                  | Checking for prerequisites<br>All prerequisites found<br><b>Initializing Modules</b><br><b>Starting Check-Timer</b><br><b>Control Panel Ready</b> | XAMPP Installation Directory: "c:\xampp\"<br>Attempting to start Apache app<br>Status change detected: running<br>Attempting to start MySQL app<br>Status change detected: running |                |              |        |      | ▲<br>Ξ<br>٠            |

<span id="page-20-4"></span>*Figuur 15 Schermafbeelding XAMPP*

### <span id="page-21-0"></span>7 CakePHP

Om de programmeertijd (time-to-market) te reduceren maak ik gebruik van een raamwerk. Veel gebruikte taken worden geautomatiseerd en handige functies worden op voorhand gedefinieerd om te vermijden dat er veel codes dikwijls opnieuw geschreven moeten worden en zo kon ik mij meteen richten tot de ontwikkeling van de webapplicatie.

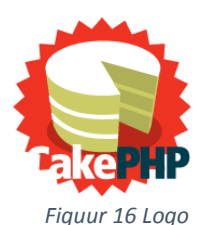

*CakePHP*

Mijn keuze viel op CakePHP gezien deze gebruik maakt van een Model-view-controller (MVC) ontwerppatroon, dat het ontwerp van complexe toepassingen opdeelt in drie eenheden met verschillende verantwoordelijkheden: datamodel (model), datapresentatie (view) en applicatielogica (controller). Het scheiden van deze verantwoordelijkheden bevordert de leesbaarheid en herbruikbaarheid van de code. Het zorgt er ook voor dat bijvoorbeeld veranderingen in de gebruikersinterface niet direct invloed hebben op het datamodel en vice versa.

#### <span id="page-21-1"></span>7.1 Het model

Deze definieert de representatie van de informatie waarmee de applicatie werkt. Het is verantwoordelijk voor het ophalen van ruwe gegevens waarna betekenis wordt gegeven door relaties tussen data en logica toe te voegen. Dit omvat het verwerken, valideren, associëren of andere taken met betrekking tot het hanteren van gegevens. De daadwerkelijke opslag van data wordt gedaan met behulp van een persistent opslagmedium, zoals een database. De applicatie zal gegevens die gebruikt worden in het model ophalen en wegschrijven van en naar de dataopslag.

Op het eerste gezicht, kunnen modelobjecten worden gezien als de eerste laag van interactie met elke database die je mogelijk gebruikt in de toepassing.

Ter illustratie een stuk code uit het User Model

```
class User extends AppModel {
        public function isOwnedBy($paspoort, $user) {
               return $this->field('id', array('id' => $paspoort, 'user_id' => $user)) === $paspoort;
         }
         public function beforeSave($options = array()) {
                if (isset($this->data['User']['password'])) {
                   $this->data['User']['password'] = AuthComponent::password($this->
data['User']['password']); //$this->alias
          }
                   return true;
       }
[…]
```
#### <span id="page-21-2"></span>7.2 De view

Informatie wordt weergegeven via de view. Userinterface-elementen zullen gedefinieerd zijn in dit onderdeel. De view doet geen verwerking (zoals berekeningen, controles,...) van de gegevens die getoond worden.

Bijvoorbeeld, als het model een set van gegevens geeft, zal de view het gebruiken om het in de HTML pagina te integreren, of een XML-geformatteerde resultaat voor anderen te laten gebruiken.

De view is niet alleen beperkt tot HTML of tekstweergave van de gegevens. Het kan worden gebruikt om een grote verscheidenheid van formaten, afhankelijk van de behoeften, zoals video's, muziek, documenten en alle andere formaten die we kunnen bedenken. Wij maken gebruik van een Pdfformaat.

Vanuit de controller sturen we de gegevens, meestal in array formaat, naar de view. Zoals in dit voorbeeld te zien is.

```
 [User] => Array
\sim (and \sim 0.000 \sim 0.000 \sim 0.000 \sim\text{fid} => 1
               [firstName] => Seppe
                [lastName] => Duwe
                [email] => seppe@duwe.be
               [created] \Rightarrow 2013-04-11 11:50:18
               [modified] => 2013-05-14 16:59:06
               [group_id] \Rightarrow 1 )
      [Group] => Array
\sim (1) \sim (1) \sim (1)
               \text{fid} => 1
               [name] => Admins
                [created] => 2013-04-11 11:50:17
               [modified] => 2013-04-11 11:50:17
 )
    \lceil ... ]
```
Een voorbeeld van een view waar we de gegevens aan de gebruiker tonen.

```
 <h2><?php echo __('User'); ?></h2>
<dl><dt><?php echo __('Id'); ?></dt>
     <dd>
         <?php echo h($user['User']['id']); ?>
    \langle/dd>
    <dt><?php echo __('FirstName'); ?></dt>
     <dd>
         <?php echo h($user['User']['firstName']); ?>
     </dd>
    […]
\langledl>
```
#### <span id="page-22-0"></span>7.3 De controller

De controller verwerkt en reageert op gebeurtenissen, die meestal het gevolg zijn van handelingen van de gebruiker. Het is verantwoordelijk voor een antwoordresponse te renderen met de hulp van zowel het model en de view.

Controllers kunnen gezien worden als managers die zorgen dat alle benodigde middelen voor het voltooien van een taak worden gedelegeerd aan de juiste werknemers. De controllers wachten op verzoeken van klanten, controleren de geldigheid volgens authenticiteit en of ze gemachtigd zijn, data op te halen of te laten verwerken door het model. De controller selecteren het juiste presentatietype die de klant aanvaardt, om uiteindelijk dit weergaveproces te delegeren aan de view.

De elementaire controllers in deze webapplicatie zijn User en Passport. In de User controller worden de volgende onderdelen geregeld: inloggen, uitloggen, registreren, autorisatie, wijzigen van profiel, verwijderen van profiel en wachtwoord vergeten. In de Passport controller regelen we: aanmaken, wijzigen, zoeken van communicatiepaspoorten, verkleinen en uitsnijden van afbeeldingen en exporteren naar PDF om uiteindelijk af te drukken.

In onderstaand eenvoudig voorbeeld worden de functies login, logout en het weergeven van de gebruiker gegevens.

```
 class UsersController extends AppController
{
     public function login()
\overline{\phantom{a}} if ($this->request->is('post')) {
             if ($this->Auth->login()) {
                 $this->redirect($this->Auth->redirect());
               } else {
                  $this->Session->setFlash('Uw gebruikersnaam of wachtwoord was fout.', 'flash/error');
 }
 }
 }
     public function logout()
\overline{\phantom{a}} $this->redirect($this->Auth->logout());
 }
    public function view($id = null) {
         if (!$this->User->exists($id)) {
             throw new NotFoundException(__('Invalid user'));
 }
         $options = array('conditions' => array('User.' . $this->User->primaryKey => $id));
         $this->set('user', $this->User->find('first', $options));
 }
[…]
```
#### <span id="page-23-0"></span>7.4 CakePHP request cycle

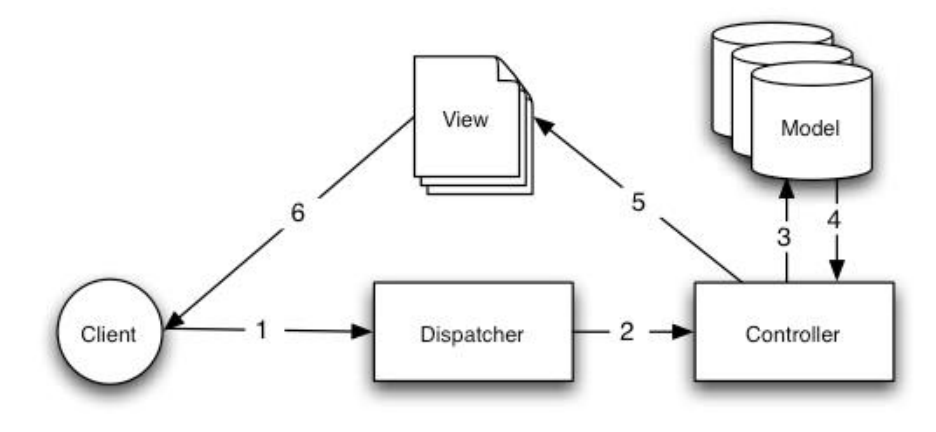

*Figuur 17 Een MVC Request in CakePHP*

<span id="page-23-1"></span>Een typische CakePHP cyclus begint doordat een gebruiker een pagina of een andere bron in de toepassing opvraagt. Dit verzoek wordt eerst verwerkt door een dispatcher die het juiste controllerobject zal kiezen om het te behandelen.

Zodra de aanvraag binnenkomt bij de controller, zal het communiceren met het model om alle nodige data op te halen of op te slaan om te verwerken. Nadat deze communicatie voorbij is, zal de controller het juiste view-object een output doen genereren die voortvloeit uit de datagegevens die bij het model horen.

Tenslotte, wanneer de uitvoer is gegenereerd, wordt deze onmiddellijk weergegeven aan de gebruiker.

Bijna elk verzoek tot de applicatie zal dit basispatroon volgen.

### <span id="page-24-0"></span>8 Twitter Bootstrap

Voor de lay-out van de webapplicatie maakte ik gebruik van Bootstrap. Bootstrap werd ontwikkeld door Mark Otto en Jacob Thornton bij Twitter als een front-end framework om consistentie in interne hulpmiddelen te stimuleren. Voor Bootstrap werden verschillende bibliotheken voor interface-ontwikkeling gebruikt, wat leidde tot inconsistenties en een hoge onderhoudslast. Volgens Twitter ontwikkelaar Mark Otto, in het licht van die uitdagingen:

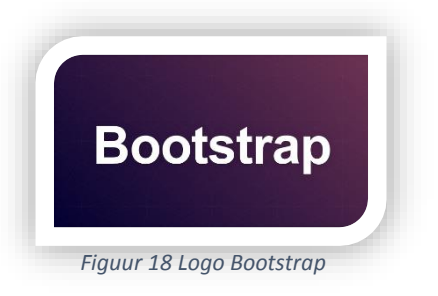

*"A super small group of developers and I got together to design and build a new internal tool and saw an opportunity to do something more. Through that process, we saw ourselves build something much more substantial than another internal tool. Months later, we ended up with an early version of Bootstrap as a way to document and share common design patterns and assets within the company."*

Het is het meest populaire project op GitHub<sup>1</sup> en wordt zelfs door onder andere NASA en MSNBC gebruikt. Hierdoor wordt dit aanzien als zeer betrouwbaar en een prima keuze om te gebruiken.

Het bevat HTML en CSS-gebaseerde design templates voor typografie<sup>2</sup>, vormen, knoppen, grafieken, navigatie en andere interface-onderdelen, alsmede optionele JavaScript-extensies.

#### <span id="page-24-1"></span>8.1 Een waaier aan plug-ins

Bootstrap werkt nauw samen met jQuery (een vrij JavaScript-framework voor dynamische en interactieve pagina's ) en bevat eigen ontwikkelde jQuery plug-ins die gebruiksvriendelijk zijn en mooi integreren met Bootstrap. Er zijn nog tal van extra plug-ins beschikbaar op Github zoals de door ons gebruikte bootstrap Switch, bootstrap Colorpicker, bootstrap Notify.

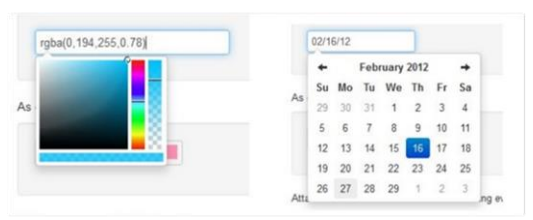

*Figuur 19 Bootstrap plug-ins*

#### <span id="page-24-2"></span>8.2 Responsive design

**.** 

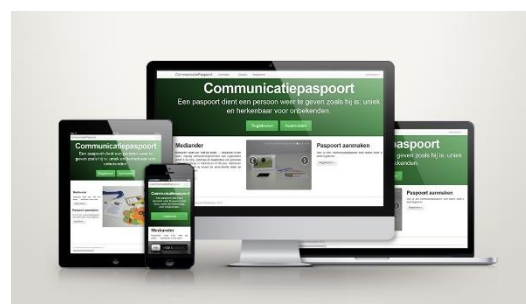

*Figuur 20 Bootstrap Responsive Design*

Eén van de zaken die dit framework zo modern maakt ten opzichte van de rest is de mogelijkheid tot een responsive ontwerp. Dit wil zeggen dat de website te bekijken is op elk device en dat de lay-out zich daar naar aanpast. Wanneer je de website vanop je tablet bekijkt worden de marges iets smaller en wanneer je dit doet vanop je smartphone worden alle elementen anders geplaatst en wordt het hoofdmenu opklapbaar.

<sup>&</sup>lt;sup>1</sup> GitHub is een website die gebruikmaakt van Git (een vrij gedistribueerd versiebeheersysteem) om in groep aan softwareontwikkeling te doen.

<sup>&</sup>lt;sup>2</sup> Typografie is de kunst van het vormgeven, zetten en drukken van tekst, zowel voor functionele als esthetische doeleinden.

### <span id="page-25-0"></span>9 mPDF

Als uitvoerbestand hebben we voor Portable Document Format of kortweg PDF gekozen. PDF is sinds ongeveer 1993 de standaard voor de uitwisseling van elektronische documenten en formulieren die in hun oorspronkelijke vorm gereproduceerd moeten worden.

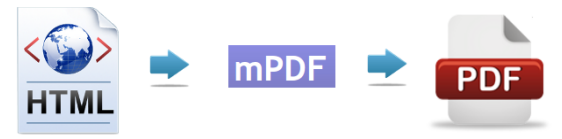

*Figuur 21 PDF met behulp van mPDF*

PDF is een universele bestandsindeling waarmee lettertypen, afbeeldingen en lay-out van elk willekeurig brondocument behouden blijft, ongeacht het programma of het platform waarmee het document werd gemaakt, dit in tegenstelling tot bijvoorbeeld HTML.

Een voordeel van een Pdf-bestand is dat het, in tegenstelling tot bijvoorbeeld een Word-document, op elke printer er hetzelfde uit zal zien. Ook kan een PDF-bestand op alle platformen bekeken en/of bewerkt worden; het is dus niet platformafhankelijk.

mPDF is een PHP klasse die PDF bestanden genereert van UTF-8 encoded HTML. Het is gebaseerd op FPDF en HTML2FPDF met een aantal verbeteringen.

Het probleem die ik opgemerkt heb is dat een gecompliceerde lay-out nog niet goed ondersteund wordt. Zoals by tabellen in tabellen, blokelementen (bijv. DIV<sup>3</sup> of P) niet worden ondersteund in tabellen, absolute positie in DIVs, CSS prioriteiten en CSS-eigenschappen.

Onderstaand voorbeeld is een simpele versie van het ID-kaartenmapje. Elk kaartje heeft een vaste afmeting met afgeronde hoeken. Een DIV die links uitgelijnd is en één rechts.

```
$h+m1 =<style>
.topic {
     width: 245px;
     height: 170px;
     border-radius: 3px;
\mathbf{1}.left {
     width:50px;
     margin:10px;
     float: left;
}
.right {
     float: right;
}
</style>
<h1>Communicatiepaspoort</h1>
<div class="topic">
 <div class="left">
          <img src="dorst.jpg"><img src="boekentas.png"> 
    \langle/div\rangle <div class="right">
     <h3>Communicatievormen</h3> 
         \langle 111 \rangle\langleli>Let goed op mijn blikrichting, ik probeer zo iets duidelijk te maken\langleli>
               <li>Mijn computer staat vol met pictogrammen, ik kan er alles mee duidelijk maken</li><li>Ik 
kan lezen</li>
               <li>Ik gebruik SMOG-gebaren</li>
               <li>Ik kan een alfabetkaart gebruiken</li>
         2/111 </div>
</div>';
$mpdf=new mPDF('c','A4','8','dejavusans',10,10,15,15);
$mpdf->SetTitle('Communicatiepaspoort '.$paspoort['Paspoort']['name']);
$mpdf->SetCreator('communicatiepaspoort');
$mpdf->SetHeader('Communicatiepaspoort '.$paspoort['Paspoort']['name'].'|Afgedrukt op '.date('Y-m-
d').'|'.$styles['PrintLayout']['title']);
$mpdf->SetFooter('{PAGENO}');
$mpdf->WriteHTML($html);
$mpdf->Output('Communicatiepaspoort_'.$paspoort['Paspoort']['name'].'_'.date('m_Y').'_'.
                 $styles['PrintLayout']['renderDesign'],'D');
exit;
```
**<sup>.</sup>** <sup>3</sup> De <div> tag definieert een splitsing of een sectie in een HTML-document. De tag wordt gebruikt voor het groeperen van block-elementen om ze te formatteren met CSS.

### <span id="page-26-0"></span>10 MySQL

Als opslag van de gegevens wordt de databank MySQL gebruikt. MySQL is een opensourcemanagementsysteem voor relationele databases (RDBMS). SQL is de taal die wordt gebruikt om een database van dit systeem op te bouwen, te bevragen en te onderhouden. MySQL werd allereerst vooral gebruikt voor internettoepassingen zoals fora en gastenboeken, meestal in combinatie met PHP. Tegenwoordig is MySQL de basis van vele internettoepassingen, maar ook standalone software.

#### <span id="page-26-1"></span>10.1 Structuur

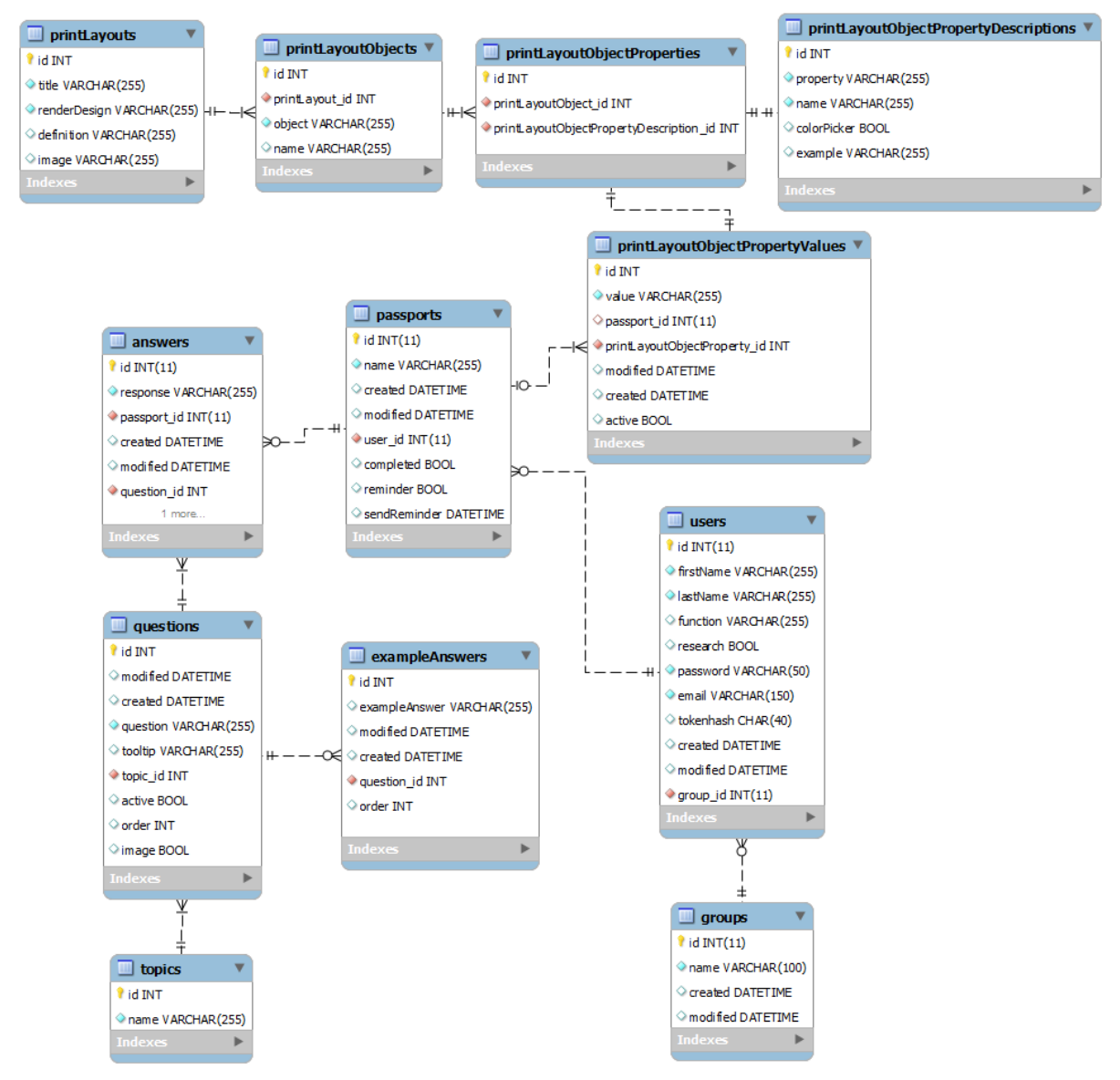

*Figuur 22 MySQL Structuur*

#### <span id="page-26-3"></span><span id="page-26-2"></span>10.1.1 Groups

Bij Groups worden de verschillende soorten groepen van gebruikers opgeslagen, elk met bepaalde rechten. Nu zijn er 2 groepen Admins en Users.

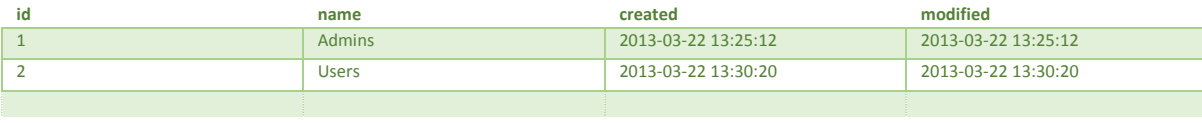

#### <span id="page-27-0"></span>10.1.2 Users

Alvorens de gebruikers een communicatiepaspoort kunnen aanmaken moeten ze zich registreren. Deze gegevens worden opgeslagen in de tabel "Users". We onderscheiden de voornaam, achternaam, de functie of het beroep (bv logopediste, ouders, …). Een boolean (een datatype met 2 mogelijke waarden) geeft aan of de gebruiker toestemt om zijn gegevens te mogen gebruiken voor onderzoek. Het e-mailadres van de gebruiker waarmee hij moet aanmelden wordt bijgehouden alsook het gehashed wachtwoord. Als het wachtwoord moet worden gereset, wordt de Tokenhas gebruikt. Eveneens staat geregistreerd wanneer de record is aangemaakt of gewijzigd. Er is ook een relatie met de tabel groups door middel van de foreign key group\_id.

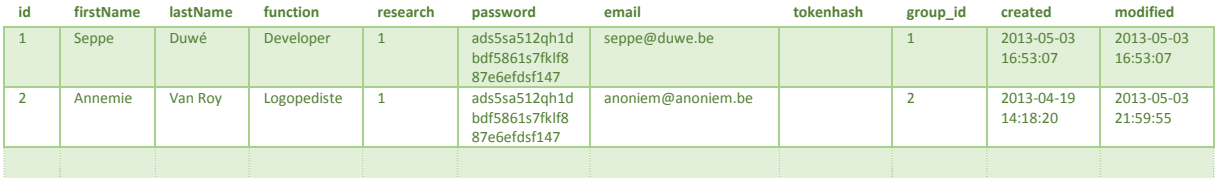

#### <span id="page-27-1"></span>10.1.3 Topics

De verschillende soorten categorieën van de vragen worden hierin opgeslagen.

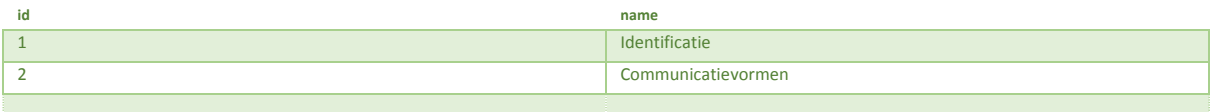

#### <span id="page-27-2"></span>10.1.4 Questions

De tijden wanneer de vraag is gemaakt en gewijzigd, de vraag zelf, de informatie die in de tooltip<sup>4</sup> moet verschijnen worden allemaal hier onthouden (Bv bij de vraag naam invullen komt er een tooltip die vraagt om enkel de voornaam in te vullen). Er is een relatie met de tabel, categorie waar de vraag bij hoort. Boolean active is om een vraag weer te geven. Order dient om de vragenvolgorde aan te passen. Image dient om een afbeelding al dan niet toe te voegen.

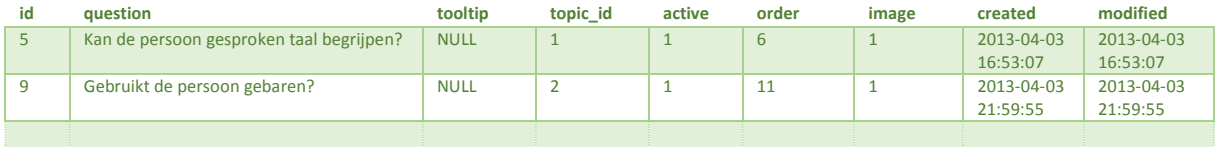

#### <span id="page-27-3"></span>10.1.5 ExampleAnswers

**.** 

Bij de meeste vragen horen ook wat voorbeeldantwoorden, waaruit de gebruiker al kan kiezen of inspiratie op kan doen. Veld exampleAnswer dient voor de effectieve voorbeeldvraag. Modified en created is om te kijken wanneer de voorbeeldvraag is gemaakt en aangepast. De foreign key question id dient om te bepalen welk voorbeeldantwoord bij welke vraag hoort. Order dient om de volgorde van de voorbeeldvragen aan te passen.

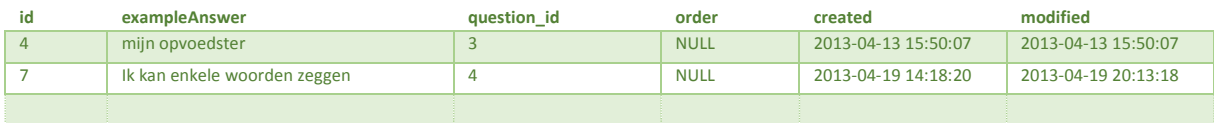

<sup>4</sup> Een tooltip of hint is, in een grafische gebruikersomgeving, een informatieve tekst die verschijnt wanneer de gebruiker de muisaanwijzer boven een object plaatst. Tooltips verschijnen bij items waar dat wenselijk is. Bijvoorbeeld, als toelichting of als extra informatie.

#### <span id="page-28-0"></span>10.1.6 Answers

Hier worden de antwoorden op de vragen opgeslagen. Dit is in een aparte tabel (en niet in de tabel passports), zodat het aantal opgeslagen antwoorden variabel kan zijn. Bij het veld response wordt het antwoord van de gebruiker ingevuld. Er is een relatie met de tabel Passports om te bepalen tot welk paspoort de vraag behoort door middel van de foreign key paspoort id. Opnieuw vinden we de tijd van aanmaak en wijziging terug, alsook welk antwoord tot welke vraag behoort en welke afbeelding werd gekozen.

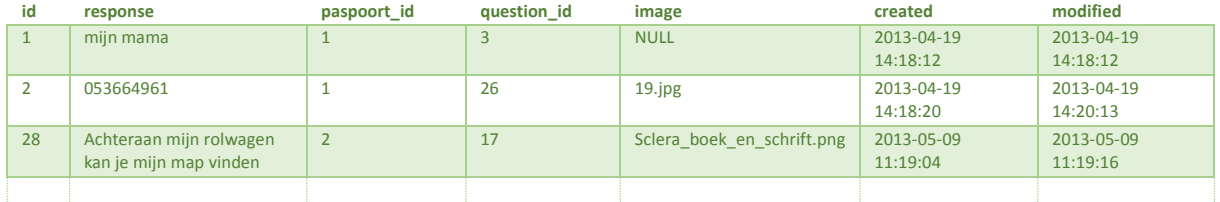

#### <span id="page-28-1"></span>10.1.7 Passports

Hierin bepalen we de relatie tussen de gebruikers en hun antwoorden, evenals de manier waarop het paspoort werd ingevuld (volledig of ergens gestopt). Ook datum aanmaak of wijziging is opnieuw te zien. Eveneens gaan we na of de gebruiker een mail wil krijgen na 6 maanden met de vraag om het communicatiepaspoort te vernieuwen en wanneer deze mail is verstuurd.

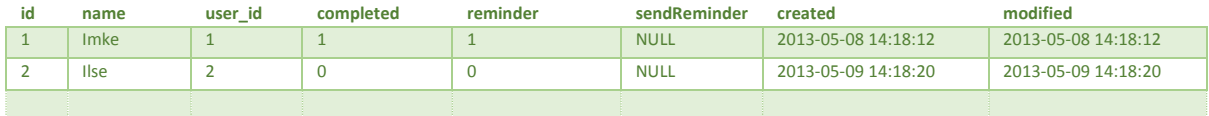

#### <span id="page-28-2"></span>10.1.8 PrintLayouts

De beschikbare lay-outs waaruit kan gekozen worden voor afdruk en de lay-out titel zijn hier te zien. RenderDesign wordt gebruikt om te kiezen welke lay-out moet worden aangeroepen. Een kleine uitleg en een link naar een afbeelding die als voorbeeld dient.

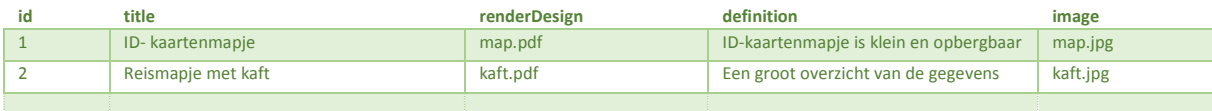

#### <span id="page-28-3"></span>10.1.9 PrintLayoutObjects

Na keuze van afdruk lay-out kunnen gebruikers verschillende lay-out opties wijzigen. Alle te wijzigen HTML objecten worden hierin opgeslagen. Samen met een omschrijving die wordt weergegeven aan de gebruiker. En tot welk afdruk lay-out dit HTML-object behoort dit door middel van printLayout\_id.

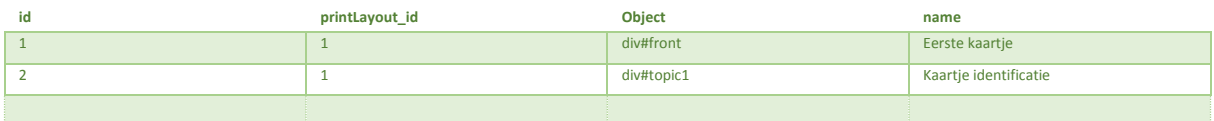

#### <span id="page-28-4"></span>10.1.10 PrintLayoutObjectProperties

Bepaalt de relatie tussen de HTML-objecten en de wijzigen die de gebruiker hierop kan toepassen.

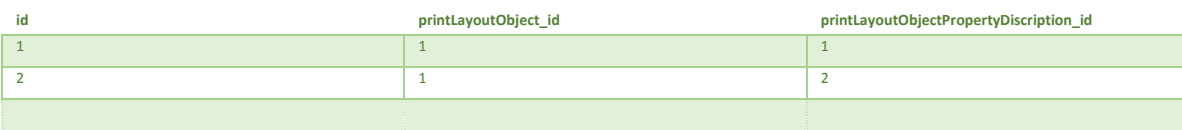

#### <span id="page-29-0"></span>10.1.11 PrintLayoutObjectPropertyDiscriptions

Alle verschillende CSS eigenschappen die gebruikt kunnen worden op HTML-objecten. Samen met een omschrijving, voorbeeld en of er een kleurenkiezer kan gebruikt worden.

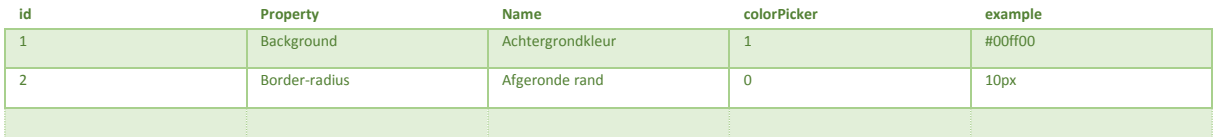

#### <span id="page-29-1"></span>10.1.12 PrintLayoutObjectPropertyValues

De ingevoerde waardes van de gebruikers worden samen met de foreign key van de tabel PrintLayoutObjectProperties (die de relatie bepaalt tussen de HTML-objecten en de CSS-properties) onthouden. Alsook of deze regel actief is.

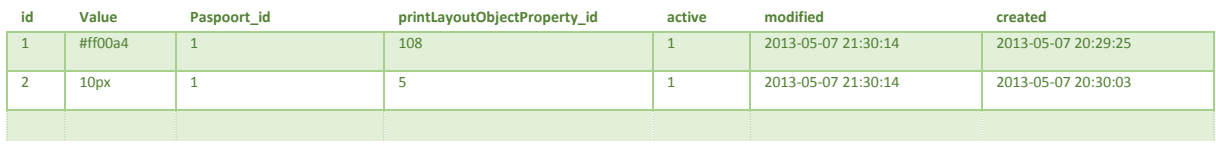

Hoofdstuk: Functies **334** Hoofdstuk: Functies

1

### <span id="page-30-0"></span>11 Functies

We overlopen de verschillende functies van de webapplicatie. Afbeeldingen van nieuwere versies kunnen afwijken.

#### <span id="page-30-1"></span>11.1 Registeren

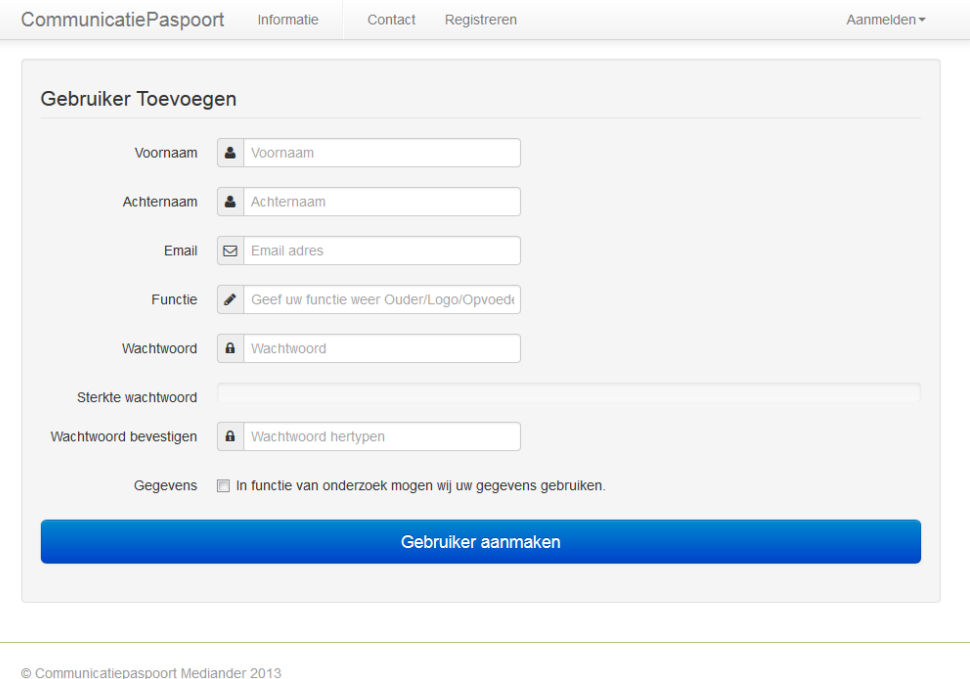

*Figuur 23 Gebruiker registreren*

<span id="page-30-2"></span>Na registratie ontvangt de gebruiker onmiddellijk een mail dat de registratie succesvol is verlopen.

<span id="page-30-3"></span>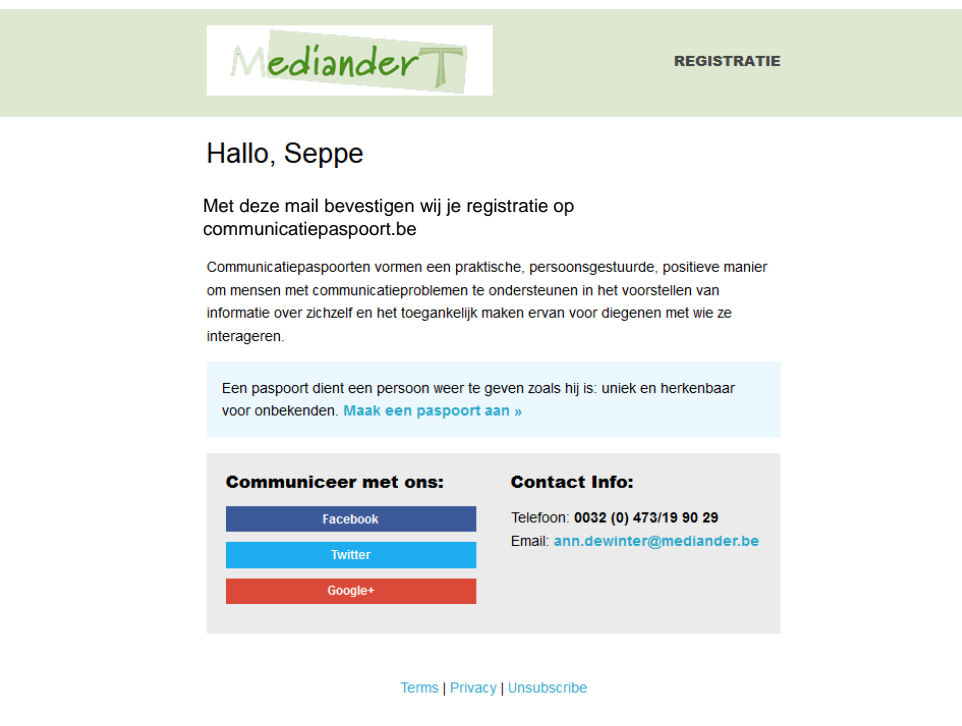

#### <span id="page-31-0"></span>11.2 Profiel wijzigen

Er is de mogelijkheid om na het inloggen het profiel te wijzigen of te verwijderen. Bij het verwijderen van het account worden alle paspoorten en geüploade bestanden verwijderd.

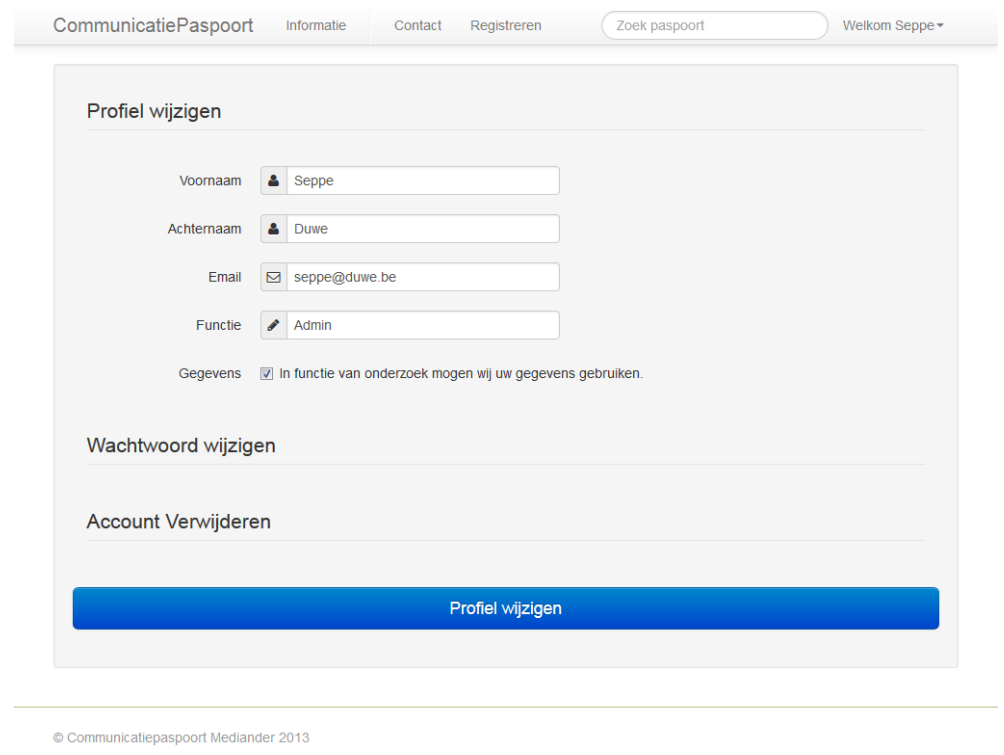

*Figuur 25 Profiel wijzigen*

<span id="page-31-1"></span>Bij elke wijziging zal men het huidige wachtwoord moeten ingeven. Dit biedt een extra zekerheid dat derden nooit gegevens kunnen wijzigen in een onbewaakt moment.

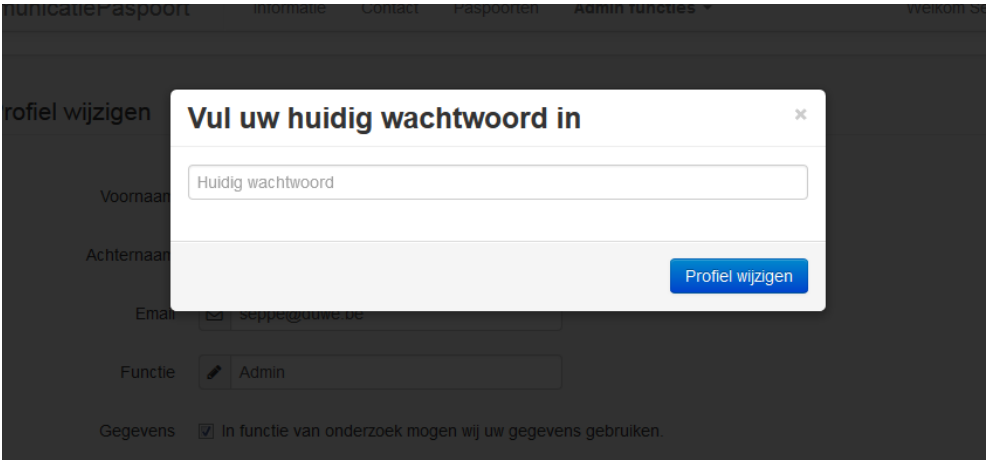

<span id="page-31-2"></span>*Figuur 26 Huidig wachtwoord invoeren bij wijziging*

 $\mathbf{r}$ 

#### <span id="page-32-0"></span>11.3 Wachtwoord vergeten

Indien de gebruiker zijn wachtwoord is vergeten is er een mogelijkheid om deze te resetten. De gebruiker klikt op "Wachtwoord vergeten?" vult zijn e-mailadres en klikt op wachtwoord resetten. Er wordt een e-mail verzonden met een link met willekeurig gegenereerde tekens. De gebruiker klikt op de link en vult een nieuw wachtwoord in. Zo is het onmogelijk om iemand anders wachtwoord te resetten.

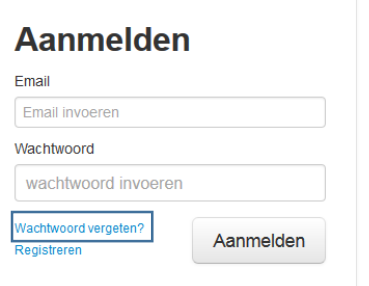

#### *Figuur 27 Login pagina*

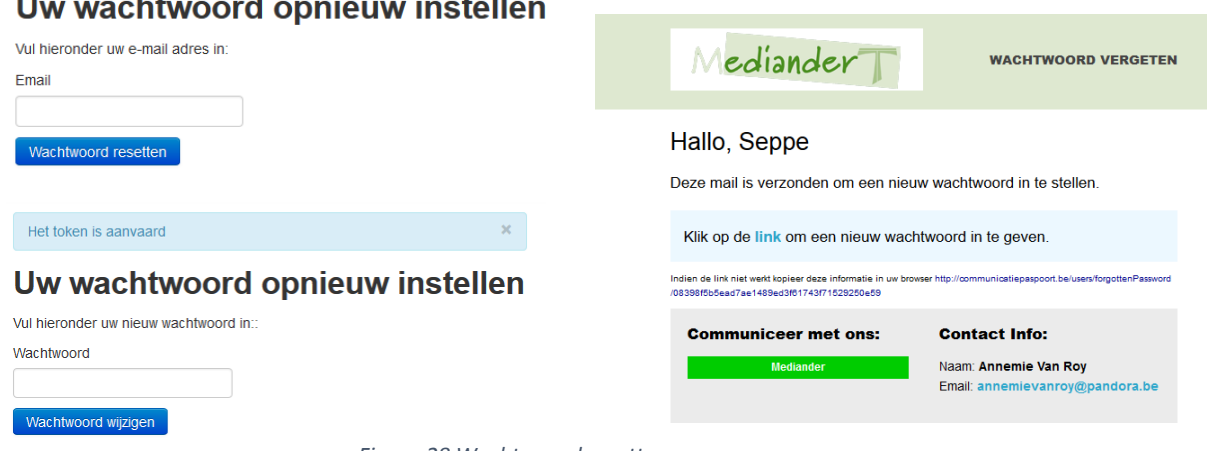

*Figuur 28 Wachtwoord resetten*

#### <span id="page-32-1"></span>11.4 Beheersfuncties

De gebruikers die in de groep "Admins" zitten krijgen een extra item in het menu. Zij krijgen de bevoegdheden om iets te verwijderen of te wijzigen. Dit biedt een aantal voordelen zoals:

- Eenvoudige vragen en voorbeeldantwoorden aanpassen zonder dat de programmatie hoeft gewijzigd te worden;
- De vragenvolgorde wijzigen;
- Onderwerpen aanpassen en toevoegen;
- Gebruikers verwijderen;
- Alle communicatiepaspoorten bekijken, aanpassen en verwijderen;
- Omschrijvingen van de verschillende beschikbare lay-outs aan te passen.

![](_page_32_Picture_17.jpeg)

#### <span id="page-33-0"></span>11.5 Paspoort toevoegen

De gebruiker kan nu beginnen met het aanmaken van het communicatiepaspoort. Alle vragen komen vanuit de databank en zijn te allen tijde aan te passen. De gegevens die ingevuld zijn gaan op geen enkel moment verloren, waardoor men het voordeel heeft dat de vragenlijst op verschillende tijdstippen kan worden ingevuld. Dit biedt dan ook de mogelijkheid het paspoort steeds aan te passen aan de evolutie van de patiënt.

#### CommunicatiePaspoort Informatie Contact Paspoorten Admin functies Welkom Senne +

### Communicatiepaspoort aanmaken

![](_page_33_Picture_80.jpeg)

- <span id="page-33-1"></span>Kies afbeelding
- lk heb pictogrammen nodig om anderen te begrijpen
- lk heb gebaren nodig om anderen te begrijpen
- lk heb voorwerpen nodig om andere te begrijpen
- Niet van toepassing

*Figuur 30 Communicatiepaspoort toevoegen*

#### <span id="page-34-0"></span>11.5.1 Automatisch opslaan van invoerveld

Wanneer de gebruiker een invoerveld wijzigt wordt dit opgevangen met Javascript en wordt de waarde automatisch verstuurd via AJAX.

![](_page_34_Picture_127.jpeg)

*Figuur 31 Google Chrome Developer Tools Autosave question*

#### *11.5.1.1 AJAX*

Asynchronous JavaScript And XML (AJAX) is een term voor het ontwerp van interactieve webpagina's waarin asynchroon gevraagde gegevens worden opgehaald van de webserver. Daardoor hoeven dergelijke pagina's niet in hun geheel vernieuwd te worden.

Door gebruik te maken van XMLHttpRequest hoeft de webpagina niet opnieuw vernieuwd te worden om nieuwe inhoud te krijgen. Google Suggest stelt bijvoorbeeld bij elke toetsaanslag een nieuwe reeks zoektermen voor zonder dat men de pagina hoeft te herladen.

Voor het transport van gegevens wordt in dit geval JSON gebruikt.

#### *11.5.1.2 JSON*

JSON staat voor JavaScript Object Notation en is een deelverzameling van de programmeertaal JavaScript. Het wordt gebruikt voor het uitwisselen van datastructuren in webapplicaties die asynchroon gegevens ophalen van de webserver zoals AJAX.

De eenvoud van JSON heeft geleid tot een grote populariteit ervan, met name als een alternatief voor XML. Omdat gegevens worden uitgewisseld in de vorm van JavaScript-expressies, kunnen de gegevens worden ingelezen in een JavaScript-applicatie door simpelweg de JSON-expressie te evalueren. Er is dus geen aparte parser voor nodig. Voor een groot aantal andere programmeertalen zijn functiebibliotheken beschikbaar voor het lezen en schrijven van JSON-expressies.

#### <span id="page-35-0"></span>11.5.2 Profielfoto uitsnijden

Nadat een gebruiker een profiel foto heeft geüpload komt er automatisch een kader waarbij men verplicht is een uitsnede te maken in vierkant formaat. Dit dient voor de consistentie binnen de applicatie. De filetypes gif, jpg, png en bmp zijn toegestaan om te uploaden. Deze worden nadien verkleind en geconverteerd naar het jpeg-formaat. Om de afbeelding uit te snijden werd gebruik gemaakt van de Jcrop plug-in.

![](_page_35_Picture_5.jpeg)

*Figuur 32 Profielfoto uitknippen*

#### <span id="page-35-2"></span><span id="page-35-1"></span>11.5.3 Eigen afbeelding invoegen

Standaard zijn er al sets van afbeeldingen gemaakt die meestal voorkomen, maar daarnaast kan de gebruiker ook nog eigen afbeeldingen invoegen. Dit door een afbeelding te selecteren op de pc alsook, de mogelijkheid om een afbeelding te slepen en neer te zetten in de browser (Drag and Drop). Eveneens is er mogelijkheid om meer dan één bestand tegelijkertijd te uploaden.

<span id="page-35-3"></span>![](_page_35_Picture_9.jpeg)

*Figuur 33 Eigen afbeeldingen uploaden*

Welkom Seppe \*

#### <span id="page-36-0"></span>11.6 Keuze lay-out

Na de vragen ingevuld te hebben staat de gebruiker voor de keuze in welke lay-out het afgedrukt moet worden. Hij heeft ook de mogelijkheid om enkel de data (de antwoorden en de vragen) op te slaan zonder lay-out, om nadien de data gemakkelijk te kunnen gebruiken in andere programma's zoals Office PowerPoint.

**Maak uw keuze** 

CommunicatiePaspoort Informatie Contact Paspoorten Adminifuncties

![](_page_36_Picture_6.jpeg)

*Figuur 34 Keuze beschikbare lay-outs*

#### <span id="page-36-2"></span><span id="page-36-1"></span>11.7 Paspoort afdrukken

![](_page_36_Picture_9.jpeg)

*Figuur 35 Export PDF bestand*

Na de keuze van een lay-out wordt aan de hand van de ingevulde gegevens bij de aanmaak van het communicatiepaspoort een PDF aangemaakt, waar alle gegevens opstaan. Ik koos PDF als uitvoer, gezien dit in alle bedrijven ondersteund wordt en het er op elke computer hetzelfde uitziet. Dit in tegenstelling tot bijvoorbeeld html, waar de weergave afhankelijk is van de computer.

Afgedrukt op 2013-05-21

#### <span id="page-37-0"></span>11.7.1 ID-kaartenmapje

Uit Leen Antonissen haar onderzoek is gebleken dat in dagelijkse situaties de meeste ouders kiezen voor iets onopvallend. Meestal gaan ze voor eeen kleiner formaat zoals het ID-kaartenmapje, omdat dit handiger op te bergen is. De personen die een ID-kaartenmapje kozen waren wel in staat om zelf iniatief te nemen op vlak van communicatie.

![](_page_37_Picture_5.jpeg)

*Figuur 36 Communicatiepaspoort ID-kaartenmapje* ID- kaartenmapje

Communicatiepaspoort

Communicatiepaspoort Oswald

![](_page_37_Picture_8.jpeg)

*Figuur 37 Communicatiepaspoort PDF ID-kaartenmapje*

#### <span id="page-37-2"></span><span id="page-37-1"></span>11.7.2 Reismapje met kaft

*Figuur 27 Communicatiepaspoort* 

ik

Een reismapje met kaft is een klassieke vorm met een groot overzicht van de gegevens. *Reismapje met kaft*

![](_page_37_Picture_146.jpeg)

<span id="page-37-3"></span>*Figuur 38 Communicatiepaspoort PDF Reismapje met kaft*

#### <span id="page-38-0"></span>11.7.3 Bus

Deze speelse vorm wordt meestal gekozen voor potentiële houders jonger dan 20 jaar of mensen met een ernstige mentale beperking. Deze communicatiepaspoorten kunnen als "sleutelhanger" bevestigd worden.

![](_page_38_Picture_5.jpeg)

![](_page_38_Picture_6.jpeg)

*Figuur 40 Communicatiepaspoort PDF Bus*

#### <span id="page-39-0"></span>11.7.4 Bloem

Een speelse vorm die opvallend, aantrekkelijk en kleurrijk is. Deze vorm kan eveneens bevestigd worden.

![](_page_39_Figure_5.jpeg)

*Figuur 42 Communicatiepaspoort PDF Bloem*

#### <span id="page-39-1"></span>11.7.5 Eenvoudige tekst

· Identificatie • Communicatievormen · Behoeftes uitdrukken

**Communicatiepaspoort Oswald** 

De ingevulde gegevens kunnen opgeslagen worden zonder opmaak zodat de gegevens makkelijk te gebruiken zijn in andere programma's. Er wordt een lijst gegenereerd met al de ingevulde antwoorden (in HTML of PDF).

![](_page_39_Figure_9.jpeg)

#### *Figuur 43 Communicatiepaspoort Eenvoudige tekst*

Export naar PDF **Identificatie** Kan de persoon spreken? Wat is de voornaam van de persoon? Oswald Automatisch email ontvangen na 6 maanden geen Kan de persoon gesproken taal begrijpen? update.  $Nee$ Hoe drukt de persoon ja? m ia te zenne Wie wordt verwittigd in een noodsituatie? mijn mama kt de persoon neen uit? Welk nummer moet er gebeld worden in een noodsituatie? 0497907600

*Figuur 44 Communicatiepaspoort Lijst Eenvoudige tekst*

0

#### <span id="page-40-0"></span>11.7.6 CSV

Exporteren naar een komma gescheiden bestand (*Comma Separated Values)*. Hierin worden de antwoorden opgeslagen gescheiden door komma's, zo kunnen de gegevens gemakkelijk worden gebruikt in andere programma's.

![](_page_40_Picture_5.jpeg)

Welkom Senne

![](_page_40_Picture_104.jpeg)

13 Communicatievormen,"Welke lichaamstaal gebruikt de persoon?","Let goed op mijn blikrichting, ik probeer zo iets duidelijk te maken"

14 Behoeftes uitdrukken,"Hoe geeft de persoon aan dat hij honger, dorst heeft of naar het toilet moet?","Ik druk niet echt uit als ik honger hel

*Figuur 45 Communicatiepaspoort CSV Excel*

### <span id="page-40-1"></span>11.8 Aanpassen lay-out

CommunicatiePaspoort

Er is een mogelijkheid om de gekozen lay-out aan te passen naar kleur en vorm om een uniek communicatiepaspoort te krijgen. Indien men een kleur wil aanpassen, wordt een kleurenkiezer getoond. De mogelijkheid bestaat om de gekozen stijlen uit te schakelen om automatisch naar de standaardinstelling terug te keren.

Informatie Contact Pasnoorten Adminifuncties

![](_page_40_Picture_105.jpeg)

<span id="page-40-2"></span>*Figuur 47 Aanpassen lay-out ID-kaartenmapje*

#### <span id="page-41-0"></span>11.9 Hoofdpagina

### CommunicatiePaspoort Informatie Contact Registrer Aanmelden -Communicatiepaspoort Een paspoort dient een persoon weer te geven zoals hij is: uniek en herkenbaar voor onbekenden. Registreren Aanmelden **Mediander** Paspoort aanmaken Voor je een communicatiepaspoort kunt maken moet u<br>eerst registeren Mediander staat voor "Met die ander...". Mediander is een open, vrijwillig samenwerkingsverband van organisaties actief in de zorg, onderwijs en begeleiding van personen  $\langle \rangle$ action in the Lorentz method in Via method in the committee the handicap in Via method in Brussel. Mediander<br>zet leernetwerken op tussen de verschillende leden en<br>andere deelnemers. Registreren » Bekijk details »

*Figuur 48 Hoofdpagina*

<span id="page-41-2"></span>Op elke pagina is een slider voorzien om de tekst te vergroten.

#### <span id="page-41-1"></span>11.10 Contactpagina

Wanneer een gebruiker contact wilt maken met de verantwoordelijken van de site www.communicatiepaspoort.be kunnen ze dit doen door middel van de contactpagina.

![](_page_41_Picture_128.jpeg)

#### <span id="page-41-3"></span>*Figuur 49 Contact pagina*

Zo kunnen ze kiezen om een bericht te sturen naar de netwerkbegeleidster van Mediander of naar de ICT 'er. Een kopie van het bericht kan ook naar de gebruiker verstuurd worden, indien deze zijn emailadres heeft opgegeven.

![](_page_41_Picture_129.jpeg)

De pagina's zijn "responsive" waardoor op kleinere toestellen zoals tablets of mobiele

telefoontoestellen de pagina's ook overzichtelijk en leesbaar worden weergegeven. (zie rechter afbeelding)

![](_page_42_Picture_5.jpeg)

<span id="page-42-0"></span>*Figuur 52 Responsive Design*

![](_page_42_Picture_7.jpeg)

#### **WE HOUDEN VAN SPREKEN**

dus contacteer ons om te praten over<br>uw probleem of oplossing.

Indien u vragen of opmerkingen heeft over het communicatiepaspoort laat het ons weten.

N Lostraat 175, 1760 Roosdaal

 $0032(0)$  473/19 90 29

 $\boxdot$  info@communicatiepaspoort.be

**a** www.mediander.be

**A**Naam

Toffe gast

 $\Box$ Email ik@domein.be

#### **O**Onderwerp

wat is er?

**IE**Naar Verzenden naar

 $\mathbf{v}$ 

#### Bericht

Wat speelt er zich af inje gedachten?

*Figuur 51 Contactpagina Responsieve*

### <span id="page-43-0"></span>Besluit

De stageopdracht heeft me zaken bijgebracht zoals, het belang van de keuze van een juiste competitieve stage, het deelnemen aan vergaderingen, het formuleren van voorstellen, het uitwerken van ideeën en vragen van mij vooraf totaal onbekende problemen.

Mediander gaf me de opdracht om 2 theoretische eindwerken uit te werken in een praktisch gebruiksvriendelijk programma. Dat het eindresultaat, programma of webapplicatie, dan uiteindelijk de omgang met mensen met een beperking ten goede komt stemt me als jonge ICT-er zeer tevreden.

Doordat het een zeer toegankelijke webapplicatie is, zal iedereen die ermee geconfronteerd wordt sneller geneigd zijn deze te gebruiken en te blijven gebruiken. Wat uiteindelijk resulteert in een betere omgang, communicatie, voor mensen met een beperking.

De probleemstelling die aangehaald werd, was dat de reeds bestaande sjablonen niet gebruiksvriendelijk en te omslachtig waren. Alle aangehaalde punten in de probleemstelling (zie pagina 18) zijn verholpen en bijgewerkt. Na het draaien van twee weken testfase werden de kinderziektes eruit gehaald. De mogelijkheid die het programma biedt naar uitbreiding garandeert dat verbeteringen en bijkomende opmerkingen aanpasbaar blijven naar de toekomst.

Deze webapplicatie, communicatiepaspoorten, bieden eveneens een mogelijkheid om snel voor andere doeleinden te worden ingeschakeld vb. socio, culturele, sport- en jeugdverenigingen,…

Verdere uitwerking naar de meest gebruikte vormen, soortgelijke antwoorden ed. kunnen helpen bij studies en onderzoeken i.v.m. percentages van mensen met identieke beperkingen. Welke de meest of minst voorkomende problemen zijn, welke aandoening welk gevolg heeft,…

Bij het koppelen van databases kunnen er statistieken onder alle mogelijke conclusies in overzicht of tabellen worden weergegeven.

Een degelijke basis voor op verder te werken

Mediander en ikzelf geloven in het positieve resultaat van dit eindwerk. We zijn overtuigd van het welslagen van dit project en vast besloten te kandideren voor de Cera Award, zowel als voor de Innovation Award.

![](_page_43_Picture_13.jpeg)

### <span id="page-44-0"></span>Bijlagen

### <span id="page-44-1"></span>Bijlage 1: Vragenlijst

![](_page_44_Picture_209.jpeg)

![](_page_45_Picture_231.jpeg)

![](_page_46_Picture_113.jpeg)

#### *Opmerking:*

- *Overal ook de mogelijkheid bijvoegen om te antwoorden dat de vraag niet van toepassing is*
- *Steeds de mogelijkheid geven om zelf informatie toe te voegen*
- *Ervoor zorgen dat niet alle antwoorden met 'ik' starten, anders krijgen we een zeer eentonig paspoort…*
- *Het is de bedoeling dat de gebruiker zijn/haar eigen paspoort begrijpt en kan gebruiken. Het is aangepast aan het communicatieniveau van de persoon! (vb: veel foto's gebruiken, eenvoudige zinnen en woorden gebruiken, …)*

#### <span id="page-47-0"></span>Bijlage 2: Cera-award Opdracht

![](_page_47_Picture_4.jpeg)

Status: Beschikbaar Jaar: 2012 Looptijd: Niveau: [Professionele bachelor](http://www.cera-award.be/niveau/professionele-bachelor) Soort opdracht: [Eindwerk](http://www.cera-award.be/soort-opdracht/eindwerk) Domein: [Toegepaste informatica](http://www.cera-award.be/domein/toegepaste-informatica) [Informatie -](http://www.cera-award.be/domein/informatie-en-communicatietechnieken) en [communicatietechnieken](http://www.cera-award.be/domein/informatie-en-communicatietechnieken) [Informatica \(nadruk op](http://www.cera-award.be/domein/informatica-nadruk-op-programmeren-eerder-theoretisch-en-administratief)  [programmeren, eerder theoretisch en administratief\)](http://www.cera-award.be/domein/informatica-nadruk-op-programmeren-eerder-theoretisch-en-administratief) [Biomedische ingenieurstechnieken](http://www.cera-award.be/domein/biomedische-ingenieurstechnieken) Regio: [Antwerpen](http://www.cera-award.be/regio/antwerpen) [Hoofdstedelijk Gewest Brussel](http://www.cera-award.be/regio/hoofdstedelijk-gewest-brussel) [Limburg](http://www.cera-award.be/regio/limburg) [Oost-Vlaanderen](http://www.cera-award.be/regio/oost-vlaanderen) [Vlaams-Brabant](http://www.cera-award.be/regio/vlaams-brabant) [West-Vlaanderen](http://www.cera-award.be/regio/west-vlaanderen)

#### **Missie:**

Een software pakket laten ontwikkelen om een communicatiepaspoort te maken voor mensen met een beperking.

#### **Probleemstelling:**

Geachte

Met ons Leernetwerk ondersteunde communicatie van Mediander zijn we al een hele tijd aan het werk rond het ontwerp van een gebruiksvriendelijke vorm van het communicatiepaspoort voor personen met een communicatieve beperking.

Er is reeds door Leen Antonissen, promotor Annemie van Roy in de opleiding Logopedie en Audiologievan de Lessius Antwerpen een scriptie gemaakt rond dit onderwerp.

Op basis van deze scriptie en de bevindingen hieromtrent willen we graag een software programma laten maken door een student. Zodat begeleiders/ouders op een gebruikvriendelijke manier een communicatiepaspoort kunnen aanmaken.

U kan natuurlijk ook altijd bij mij persoonlijk terecht voor inlichtingen, voor inhoudelijke vragen kan u terecht bij de promotor [annemie.vanroy@telenet.be](mailto:annemie.vanroy@telenet.be)

Hartelijke groeten

Cindy Van de Kerkhof

#### **Uitdagingen:**

Het communicatiepaspoort werd op papier uitgewerkt (vorig eindwerk) en zou nu in een ICT omgeving moeten worden geïmplementeerd. Het doel is dat door een reeks menu's (stroomdiagramma) te doorlopen een communicatiepaspoort kan worden afgedrukt. Deze menu's hebben meestal een eenvoudig ja/nee antwoord nodig en moeten vb. door de ouders van de cliënten worden ingegeven. Deze cliënten moeten dit paspoort dan steeds bij zich hebben om snel visueel (pictogrammen) aan te tonen wat hun mogelijkheden zijn. Eventueel moet meer dan één vorm van het paspoort kunnen worden aangemaakt zonder de ganse menustructuur opnieuw te moeten doorlopen.

### **Aanvullingen:**

Het finaal resultaat moet een eenvoudig te gebruiken werkend programma zijn. We willen het gaan gebruiken in de verschillende deelorganisaties van Mediander. Het resultaat zal ten goede komen van al de cliënten, hun ouders en hun opvoeders.

De ICT ondersteuning van de student moet worden geleverd door de hogeschool.

![](_page_48_Picture_99.jpeg)

Gewijzigd naar **Griet Christiaens** T: 0032 (0) 479/90 77 38 E[: griet.christiaens@mediander.be](mailto:cindy.vandekerkhof@mediander.be)

### <span id="page-49-0"></span>Literatuurlijst

Antonissen, L. (2010-2011). *Onderzoek naar gebruiksvriendelijke vormen van het communicatiepaspoort.* Antwerpen: Mevr. Annemie van Roy.

*Bootstrap*. (2013, feb 26). Opgehaald van Github: https://github.com/twitter/bootstrap

- Cake Software Foundation, I. (2012). *CakePHP Cookbook Documentation.* CakePHP.
- *CakePHP*. (2012, dec 15). Opgehaald van API: http://api.cakephp.org/2.3/
- *Communicatiepaspoort (ICT) ontwikkelen*. (2012). Opgehaald van Cera Award: http://www.ceraaward.be/project/communicatiepaspoort-ict-ontwikkelen
- *Examples*. (2013, mrt 25). Opgehaald van TCPDF: http://www.tcpdf.org/examples.php
- *Fine Uploader 3.4.1*. (2013, feb 28). Opgehaald van FineUploader: http://fineuploader.com/
- *Framework*. (2013, mrt 16). Opgehaald van Wikipedia: http://nl.wikipedia.org/wiki/Framework
- *Handleiding - Communicatiepaspoort.* (2013, sep). Opgehaald van Multiplus: http://www.multiplus.be/informatiedocs/handleiding%20Communicatiepaspoorten.pdf
- Metz. (2012, aug 9). *WhatsWhat*. Opgehaald van Jquery twitter bootstrap typeahead ajax user search with onselect in CakePHP 2: http://whatswhat.no/development/framework/cakephp-2/468 jquery-twitter-bootstrap-typeahead-ajax-user-search-with-onselect-in-cakephp-2
- Meulemeester, E. (2009-2010). *Verkennend onderzoek naar een bruikbare template voor een communicatiepaspoort.* Antwerpen: A. Van Roy.
- Millar, S. (2003). *Personal Communication Passports.* Mayer-Johnston.
- *Model view controller model*. (2013, mrt 12). Opgehaald van Wikipedia: http://nl.wikipedia.org/wiki/Model-view-controller-model
- Soto, R. (2010, jul 29). *How to Use CakePHP's Access Control Lists*. Opgehaald van nettuts+: http://net.tutsplus.com/tutorials/php/how-to-use-cakephps-access-control-lists/
- *Tooltip*. (2013, feb 18). Opgehaald van jQuery: http://jqueryui.com/tooltip/